# Agilent 54753A and 54754A TDR Plug-in Modules Programmer's Guide

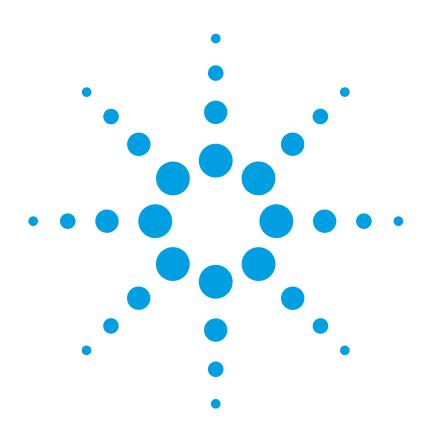

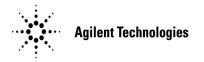

#### **Notices**

© Agilent Technologies, Inc. 2000-2004

No part of this manual may be reproduced in any form or by any means (including electronic storage and retrieval or translation into a foreign language) without prior agreement and written consent from Agilent Technologies, Inc. as governed by United States and international copyright lays.

#### **Manual Part Number**

54754-90014

#### **Edition**

July 2004 Printed in Malaysia

Agilent Technologies, Inc. Digital Signal Analysis Division 1400 Fountaingrove Parkway Santa Rosa, CA 95403, USA

#### Warranty

The material contained in this document is provided "as is," and is subject to being changed, without notice, in future editions. Further, to the maximum extent permitted by applicable law, Agilent disclaims all warranties, either express or implied, with regard to this manual and any information contained herein, including but not limited to the implied warranties of merchantability and fitness for a particular purpose. Agilent shall not be liable for errors or for incidental or consequential damages in connection with the furnishing, use, or performance of this document or of any information contained herein. Should Agilent and the user have a separate written agreement with warranty terms covering the material in this document that conflict with these terms, the warranty terms in the separate agreement shall control.

#### TTechnology Licenses

 $\operatorname{MS-DOS}$   ${\mathbb R}$  is a U.S. registered trademark of Microsoft Corporation.

#### **Restricted Rights Legend**

If software is for use in the performance of a U.S. Government prime contract or subcontract, Software is delivered and licensed as "Commercial computer software" as defined in DFAR 252.227-7014 (June 1995), or as a "commercial item" as defined in FAR 2.101(a) or as "Restricted computer software" as defined in FAR 52.227-19 (June 1987) or any equivalent agency regulation or contract clause. Use, duplication or disclosure of Software is subject to Agilent Technologies' standard commercial license terms, and non-DOD Departments and Agencies of the U.S. Government will receive no greater than Restricted Rights as defined in FAR 52.227-19(c)(1-2) (June 1987). U.S. Government users will receive no greater than Limited Rights as defined in FAR 52.227-14 (June 1987) or DFAR 252.227-7015 (b)(2) (November 1995), as applicable in any technical data.

#### Safety Notices CAUTION

Caution denotes a hazard. It calls attention to a procedure which, if not correctly performed or adhered to, could result in damage to or destruction of the product. Do not proceed beyond a caution sign until the indicated conditions are fully understood and met.

#### WARNING

Warning denotes a hazard. It calls attention to a procedure which, if not correctly performed or adhered to, could result in injury or loss of life. Do not proceed beyond a warning sign until the indicated conditions are fully understood and met.

# Introduction

#### 54750A/83480A Mainframes

For controlling 54753A and 54754A TDR plug-in modules that are installed in a 54750A or 83480A mainframes, refer to the following books:

- This manual, the 54753A and 54754A TDR Plug-in Modules Programmer's Guide.
- 54753A and 54754A Programmer's Quick Reference.
- 54750A Oscilloscope and 83480A Analyzer Programmer's Guide for information about programming the oscilloscope.
- 54753A and 54754A User's Guide for general information about the operation of the TDR plug-in module.

### 86100-Series Mainframes

For 54753A and 54754A TDR plug-in modules that are installed in an 86100-series mainframe, refer to the following books:

- 86100-series programmer's guide.
- 86100-series online help.

## Notational Conventions

computer type. All characters appearing in computer type are key words and must be entered exactly as shown.

CAPITAL LETTERS. Capital letters indicate the short form of a command. The actual command is not case sensitive and can be entered in upper or lower case.

- <> Angular brackets enclose words or characters that symbolize a program code parameter or an GPIB command.
- ::= "is defined as." For example, <A> ::= <B> indicates that <A> can be replaced by <B> in any statement containing <A>.
- $\mid$  "or." Indicates a choice of one element from a list. For example, <A>  $\mid$  <B> indicates <A> or <B> but not both.
- ... An ellipsis (trailing dots) indicate that the preceding element may be repeated one or more times.

#### Introduction

 $\hbox{[\ ] Square brackets indicate that the enclosed items are optional.} \\ \hbox{\{\ \} When several items are enclosed by braces, one, and only one of these elements may be selected.}$ 

#### **Definitions**

d ::= A single ASCII numeric character, 0-9.

n ::= A single ASCII non-zero, numeric character, 1-9.

<NL> ::= Newline or Linefeed (ASCII decimal 10).

<sp> ::= space character.

<white\_space> ::= space(s) and tabs.

# Contents

#### 1 Introduction

# 2 Root Level Commands

BLANk 2-7 COMMents 2-8 DIGitize 2-8 MENU 2-10 STORe:WAVEform 2-11 VIEW 2-12

# 3 Acquire Commands

BEST 3-3

#### 4 Calibrate Commands

SAMPlers 4-4

## **5 Channel Commands**

OFFSet 5-4 RANGe 5-5 SCALe 5-6 TDRSkew 5-8 UNITs 5-9

# 6 Disk Commands

LOAD 6-4 STORe 6-5

# 7 Display Commands

ASSign 7-6

#### **Contents**

# **8 Function Commands**

ADD 8-6
BWLimit 8-6
DIFFerentiate 8-7
DIVide 8-8
FFTMagnitude 8-8
INTegrate 8-9
INVert 8-10
MAGNify 8-10
MAXimum 8-11
MINimum 8-12
MULTiply 8-12
SUBTract 8-13
VERSus 8-14

# 9 Histogram Commands

Histogram Commands 9–2 WINDow:SOURce 9–5

#### 10 Limit Test Commands

SWAVeform 10-8

#### 11 Marker Commands

MODE 11-6 PROPagation 11-6 REFerence 11-8 X1Y1source 11-9 X2Y2source 11-10 XUNITs 11-11 YUNITs 11-12

## 12 Mask Test Commands

AMASk:SOURce 12–10 SWAVeform 12–11 SCALe:SOURce 12–12

#### 13 Measure Commands

DELTatime 13-11 DUTycycle 13-12 FALLtime 13-13 FREQuency 13-15 NWIDth 13-16 OVERshoot 13-18

PERiod 13-19 PREShoot 13-20

PWIDth 13-22

RISetime 13-23

SOURce 13-24

TEDge 13-26

TMAX 13-27

TMIN 13-29

TVOLt 13-30

VAMPlitude 13-31

VAVerage 13-32

VBASe 13-34

VLOWer 13-35

VMAX 13-36

VMIDdle 13–37

VMIN 13-38

VPP 13-40

VRMS 13-41

VTIMe 13-43 VTOP 13-44

 $VUPper \ 13-45$ 

#### **Contents**

## 14 TDR Commands

RESPonse: CALibrate 14-5 RESPonse:CALibrate:CANCel 14-5 RESPonse: CALibrate: CONTinue 14-5 PRESet 14-6 RATE 14-7 RESPonse 14-8 RESPonse:HORizontal 14-9 RESPonse:HORizontal:POSition 14-10 RESPonse:HORizontal:RANGe 14-11 RESPonse:RISetime 14-12 RESPonse:TDRDest 14-14 RESPonse:TDRTDT 14-15 RESPonse:TDTDest 14-16 RESPonse: VERTical 14-18 RESPonse: VERTical: OFFSet 14-19 RESPonse: VERTical: RANGe 14-20 STIMulus 14-21

#### 15 Waveform Commands

SOURce 15-5

# 16 Waveform Memory Commands

SAVe 16-4

Introduction

# Introduction

The 54753A and 54754A Programmer's Guide contains descriptions of the remote programming commands that apply to the TDR plug-in modules.

Root Level Commands

# **Root Level Commands**

Root level commands control many of the basic operations of the oscilloscope; most of these can also be selected by pressing the labeled keys on the front panel. These commands are always recognized by the command parser if they are prefixed with a colon, regardless of the current tree position. After executing a root level command, the parser is positioned at the root of the command tree.

The TDR plug-in modifies the operation of the following root level commands:

- BLANk
- COMMents
- DIGitize
- MENU
- STORe:WAVeform
- VIEW

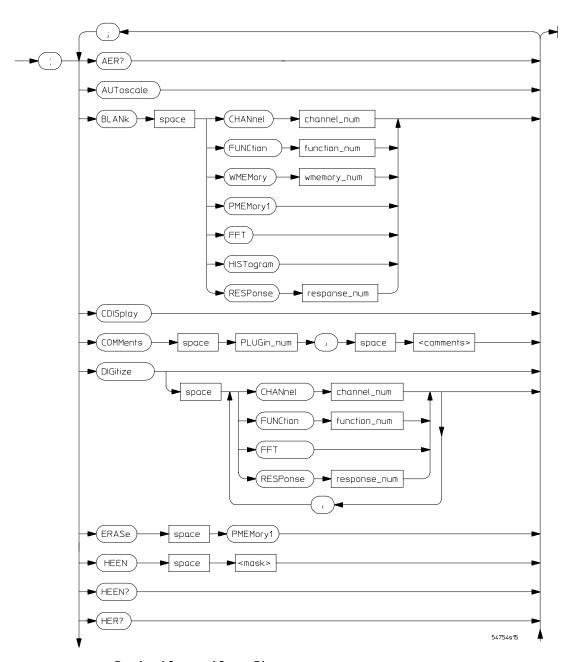

**Root Level Command Syntax Diagram** 

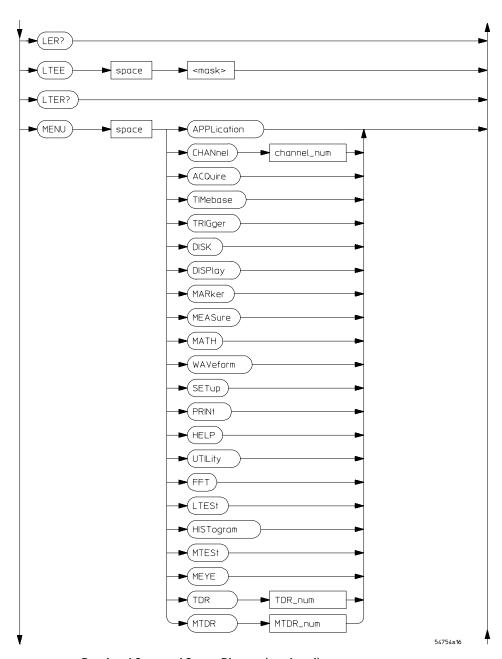

**Root Level Command Syntax Diagram (continued)** 

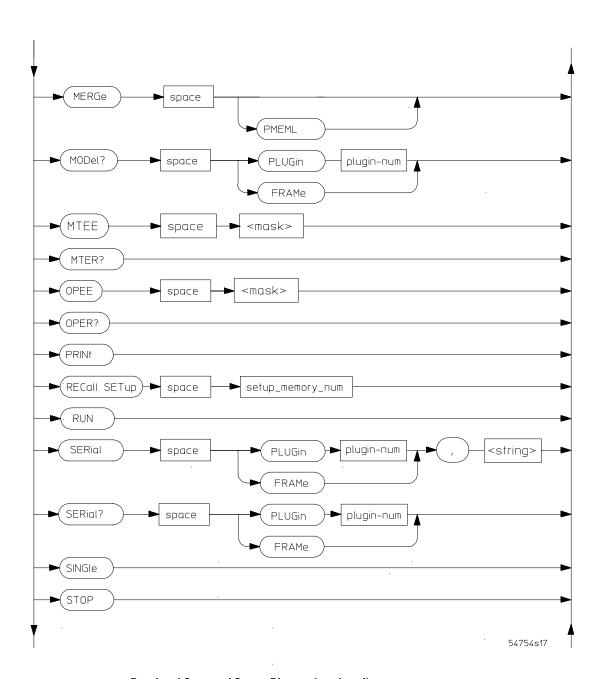

**Root Level Command Syntax Diagram (continued)** 

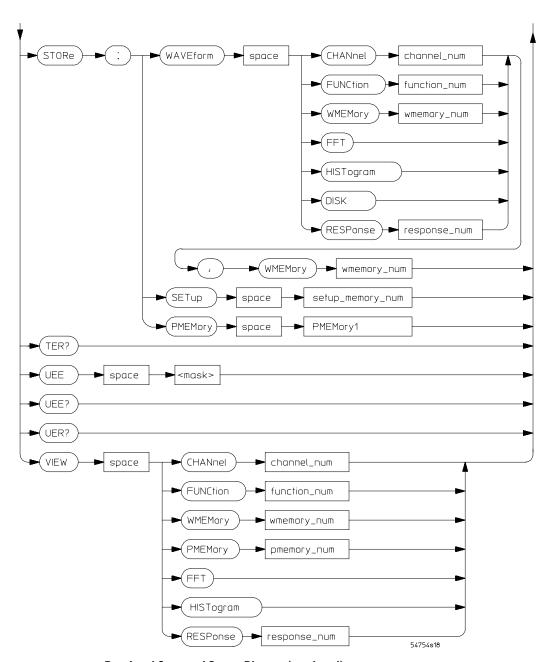

**Root Level Command Syntax Diagram (continued)** 

# **BLANk**

#### Command

```
:BLANk {CHANnel<number> | WMEMory<number> |
FUNCtion <number> | FFT | RESPonse<number> |
HISTogram | PMEMory1}
```

Turns off an active channel, function, waveform memory, pixel memory, FFT, histogram, or TDR response. The VIEW command turns them on.

<number>

For channels: an integer, 1 through 4, indicating the slot in which the channel resides, followed by an optional A or B identifying which of two possible channels in the slot is being referenced. For functions: 1 or 2. For waveform memories (WMEMory): 1, 2, 3, or 4. For pixel memories (PMEMory): 1. For TDR response: 1, 2, 3, or 4.

#### **Example**

The following example turns off TDR response 1.

```
10 OUTPUT 707;":BLANK:RESPONSE1"
```

20 END

# **COMMents**

#### Command

:COMMents {PLUGin<number>, <comments>}

Sets the comments field for the plugin. This field is used to describe options included in the plugin, or for user commands about the plugin.

<number>

Represents the plugin slot numbered 1 through 4.

<comments>

Represents the unquoted string.

#### Example

The following example turns off TDR response 1.

10 OUTPUT 707;":COMMENTS PLUGIN1"
20 END

#### Query

:COMMents? PLUGin<number>

Returns the comments field associated with the plugin.

# **DIGitize**

#### Command

:DIGitize [<waveform\_name>][,<waveform\_name>]

Invokes a special mode of data acquisition that is more efficient than using the RUN command. This command initializes the selected channels, functions, responses, or FFT to "unacquired," then acquires them according to the current instrument settings. When all signals are completely acquired, the instrument is stopped.

If channel, function, response, or FFT parameters are specified, then these are the only waveforms acquired. To speed acquisition, these waveforms are not displayed and their display state is "off." Subsequent to the digitizing operation, the waveform display may be turned on, if desired. Other sources are turned off and their data are invalidated.

You use the ACQuire subsystem to set up conditions, such as TYPe and COUNt, for the next DIGitize command. Use the WAVeform subsystem commands to specify how data is transferred from the instrument to the controller and how to interpret the data.

#### NOTE

Even though digitized waveforms are not displayed, the full range of measurement and math operators may be used on them.

If the DIGitize command is issued without parameters, the digitize operation is performed on the channels, functions, responses, and FFT that were acquired with a previous digitize, run, or single operation. In this case, the display state of the acquired waveforms is not changed. Because the command executes more quickly without parameters, this form of the command is useful for repetitive measurement sequences. Also, this mode can be used if it is desirable to view the digitized results because the display state of the digitized waveforms is not affected.

The data acquired with the DIGitize command are placed in the normal channel, function, response, or FFT memories just as when acquired via the RUN command.

<waveform name>

```
{CHANnel<number> | FUNCtion<number> | FFT | RESPonse<number>}
```

<number>

For channels: an integer, 1 through 4, indicating the slot in which the channel resides, followed by an optional A or B identifying which of two possible channels in the slot is being referenced. For functions: 1 or 2. For responses: 1, 2, 3, or 4.

### **Example**

The following example uses the DIGitize command to acquire data on response 1 and function 2.

```
10 OUTPUT 707;":DIGITIZE RESPONSE1,FUNCTION2"
```

20 END

|                   | MENU                                                                                                    |
|-------------------|----------------------------------------------------------------------------------------------------|
| Command           | :MENU {APPLication   CHANnel <number>   ACQuire   TIMebase   TRIGger   DISK   DISPlay   MARKER   MEASure   MATH   WAVeform   SETup   PRINt   HELP   UTILity   FFT   LTESt   HISTogram   MTESt   MEYE   TDR<number>   MTDR<number>}</number></number></number>                                                  |
| <number></number> | For channels, indicates the slot (1 through 4) in which the channel resides, followed by an optional A or B identifying which of two possible channels in the slot is being referenced.  For TDR, controls the TDR/TDT menus for channels 2 and 4.  For MTDR, controls the TDR/TDT menus for channels 2 and 4. |
| Example           | The following example allows you to control the TDR menu for channel 2.                                                                                                    |
|                   | 10 OUTPUT 707;":MENU TDR2"<br>20 END                                                                                                    |

# STORe:WAVEform

#### Command

:STORe:WAVEform {CHANnel<number> |
FUNCtion<number> | WMEMory<number> | HISTogram |
FFT | RESPonse<number>}, {WMEMory<number>}

Copies a channel, function, stored waveform, histogram, TDR response, or FFT to a waveform memory. The first parameters specifies the source of the copy and can be any channel, function, waveform memory, histogram, TDR response, or the FFT. The second parameter is the destination of the copy, and can be any waveform memory.

#### <number>

For channels: an integer, 1 through 4, indicating the slot in which the channel resides, followed by an optional A or B identifying which of two possible channels in the slot is being referenced. For functions: 1 or 2. For waveform memories (WMEMory): 1, 2, 3 or 4. For responses: 1, 2, 3, or 4.

#### **Example**

The following example copies response 1 to waveform memory 3.

10 OUTPUT 707;":STORE:WAVEFORM RESPONSE1,WMEMORY3"

# **VIEW**

#### Command

:VIEW {CHANnel<number> | WMEMory<number> | FUNCtion <number> | FFT | RESPonse<number> | HISTogram | PMEMory1}

Turns on a channel, function, pixel memory, waveform memory, TDR response, histogram, or FFT. Use the BLANk command to turn these off.

<number>

For channels: an integer, 1 through 4, indicating the slot in which the channel resides, followed by an optional A or B identifying which of two possible channels in the slot is being referenced. For functions: 1 or 2. For waveform memories (WMEMory): 1, 2, 3, or 4. For TDR responses: 1, 2, 3, or 4. For pixel memories (PMEMory): 1.

#### Example

The following example turns on TDR response 1.

10 OUTPUT 707;":VIEW RESPONSE1"

20 END

# **Acquire Commands**

The ACQuire subsystem commands set up conditions for executing a DIGitize root level command to acquire waveform data. The commands in this subsystem select the type of data, the number of averages, and the number of data points.

The TDR plug-in adds the following ACQuire subsystem command:

#### • BEST

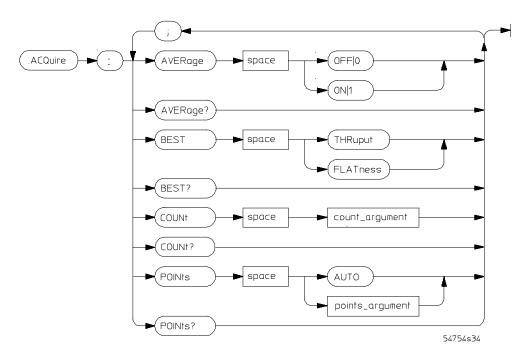

**Acquire Subsystem Commands Syntax Diagram** 

# **BEST**

#### Command

:ACQuire:BEST {THRuput | FLATness}

When averaging is enabled with ACQuire:AVERage, the FLATness option improves the step flatness by using a signal processing algorithm within the instrument. You should use this option when performing TDR measurements or when step flatness is important. The THRuput option improves the instrument's throughput and should be used whenever best flatness is not required.

## **Example**

The following example sets the instrument to best step flatness:

```
10 OUTPUT 707;":ACQUIRE:BEST FLATNESS"
```

20 END

## Query

:ACQuire:BEST?

The :ACQuire:BEST? query returns the current acquisition algorithm setting.

#### **Returned Format**

```
[:ACQuire:BEST] {THRuput | FLATness} < NL >
```

#### **Example**

The following example obtains the current setting of the acquisition algorithm from the instrument, stores it in the variable Best, then prints the contents of the variable to the controller's screen:

```
10 DIM Best$[50] !Define variable
```

50 END

<sup>20</sup> OUTPUT 707; ": ACQUIRE: BEST? "

<sup>30</sup> ENTER 707; Best\$

<sup>40</sup> PRINT Best\$

4

Calibrate Commands

# Calibrate Commands

The commands in the Calibration subsystem initiate instrument calibration over the GPIB. Firmware revision A.02.00 adds the following calibration command to the calibration subsystem:

#### • SAMPlers

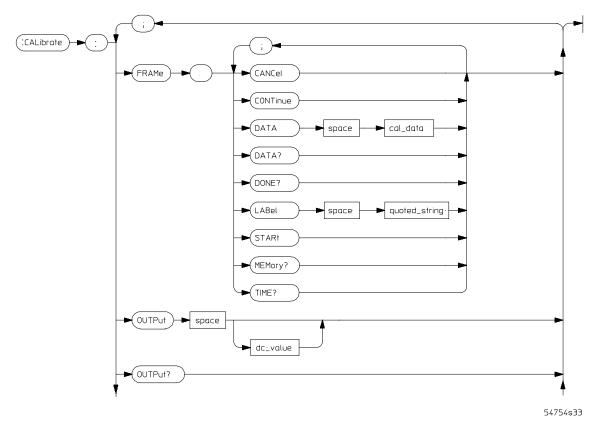

**Calibration Subsystem Syntax Diagram** 

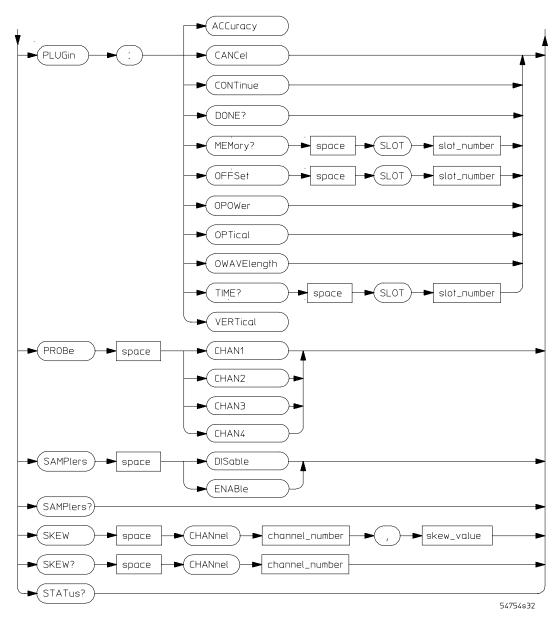

**Calibration Subsystem Syntax Diagram (continued)** 

|                 | SAMPlers                                                                                                    |
|-----------------|----------------------------------------------------------------------------------------------------|
| Command         | :CALibrate:SAMPlers {DISable   ENABle}                                                                                                    |
|                 | Enables or disables the samplers in the plug-in.                                                                                                    |
| Example         | The following example enables sampler calibration for the TDR plug-in.                                                                                            |
|                 | 10 OUTPUT 707;":CALIBRATE:SAMPLERS ENABLE" 20 END                                                                                                    |
| Query           | :CALibrate:SAMPlers?                                                                                                    |
|                 | Returns the current calibration enable/disable setting.                                                                                                    |
| Returned Format | [:CALibrate:SAMPlers]{DISable   ENABle} <nl></nl>                                                                                                    |
| Example         | The following example gets the current setting for sampler calibration, stores it in the variable Sampler, and prints the contents of the variable to the screen. |
|                 | 10 DIM Sampler\$[50] !Define variable 20 OUTPUT 707;":CALIBRATE:SAMPLERS?" 30 ENTER 707;Sampler\$ 40 PRINT Sampler\$ 50 END                                       |

Channel Commands

# Channel Commands

The CHANnel subsystem commands control all vertical (Y axis) functions of the oscilloscope. The options for the channel subsystem commands vary depending on which plug-in you are using.

The channel displays may be toggled on and off with the root level commands VIEW and BLANk.

The TDR plug-in modifies the operation of the following channel commands:

- OFFSet
- RANGe
- SCALe
- TDRSkew
- UNITs

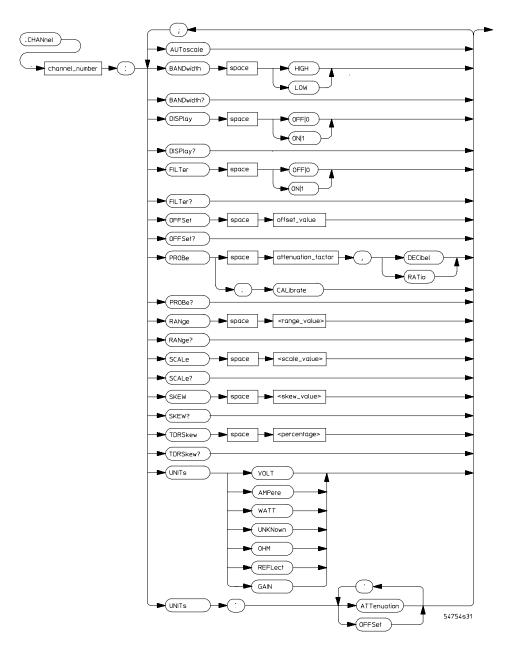

**Channel Subsystem Commands Syntax Diagram** 

## **OFFSet**

#### Command

:CHANnel<number>:OFFSet <offset value>

Sets the voltage that is representated at center screen (two divisions from the bottom for optical channels) for the selected channel. Offset parameters are plug-in, probe, and vertical scale dependent.

For TDR and TDT applications, when the TDR stimulus is set to differential or common mode, or when OHM, REFLect, or GAIN units are selected, the instrument will change offset to magnify offset. This command is used to set the magnify offset as well as the offset.

<number>

An integer, 1 through 4, indicating the slot in which the channel resides, followed by an optional A or B identifying which of two possible channels in the slot is being referenced.

<offset\_value>

Offset value at center screen. Usually expressed in volts, but could be in other measurement units, such as amperes, if you have specified other units using the CHANnel:UNITs command.

# **Example**

The following example sets the offset for channel 1 to 125 mV:

10 OUTPUT 707;":CHANNEL1:OFFSET 125 MV"
20 END

Query

:CHANnel<number>:OFFSet?

The query returns the current offset value for the specified channel.

Returned Format

[:CHANnel<number>:OFFSet]<offset value><NL>

### **Example**

The following example places the offset value of channel 1 into the string variable Offset\$, then prints the contents of that variable to the controller's screen:

- 10 DIM Offset\$[50]
- 20 OUTPUT 707; ": CHANNEL1: OFFSET?"
- 30 ENTER 707; Offset\$
- 40 PRINT Offset\$
- 50 END

# **RANGe**

#### Command

:CHANnel<number>:RANGe <range\_value>

Defines the full-scale vertical axis of the selected channel. It sets up acquisition and display hardware to display the waveform at a given range scale. The values represent the full-scale deflection factor of the vertical axis in volts. These values change as the probe attenuation factor is changed.

For TDR and TDT applications, when the TDR stimulus is set to differential or common mode, or when OHM, REFLect, or GAIN units are selected, the instrument will change scale to magnify scale. This command is used to set the magnify range as well as the range.

<number>

An integer, 1 through 4, indicating the slot in which the channel resides, followed by an optional A or B identifying which of two possible channels in the slot is being referenced.

<range value>

Full-scale voltage of the specified channel number. Available ranges are dependent on the plug-in and attenuation factor.

#### Example

The following example sets the full-scale range for channel 1 to 500 mV:

- 10 OUTPUT 707;":CHANNEL1:RANGE 500 MV"
- 20 END

Query

:CHANnel<number>:RANGe?

The query returns the current full-scale vertical axis setting for the selected channel.

Returned Format

[:CHANnel<number>:RANGe]<range value><NL>

#### **Example**

The following example places the range value of channel 1 into the string variable Range\$, then prints the contents of that variable to the controller's screen:

- 10 DIM Range\$[50]
- 20 OUTPUT 707; ": CHANNEL1: RANGE? "
- 30 ENTER 707; Range\$
- 40 PRINT Range\$
- 50 END

### **SCALe**

#### Command

:CHANnel<number>:SCALe <scale\_value>

Defines the vertical scale of the channel in units per division. This command is the same as the front-panel channel scale.

For TDR and TDT applications, when the TDR stimulus is set to differential or common mode, or when OHM, REFLect, or GAIN units are selected, the instrument will change scale to magnify scale. This command is used to set the magnify scale as well as the scale.

<number>

An integer, 1 through 4, indicating the slot in which the channel resides, followed by an optional A or B identifying which of two possible channels in the slot is being referenced.

<scale value>

Vertical scale of the channel in units per division.

### **Example**

The following example sets the scale for channel 1 to 500 mV:

10 OUTPUT 707;":CHANNEL1:SCALE 500 MV"

20 END

# Query

:CHANnel<number>:SCALe?

The query returns the current scale setting for the specified channel.

#### **Returned Format**

[:CHANnel<number>:SCALe]<scale value><NL>

### **Example**

The following example places the scale value of channel 1 into the string variable Scale\$, then prints the contents of that variable to the controller's screen:

10 DIM Scale\$[50]

20 OUTPUT 707; ": CHANNEL1: SCALE?"

30 ENTER 707; Scale\$

40 PRINT Scale\$

# **TDRSkew**

Command

:CHANnel<number>:TDRSkew <percent> [%]

This command sets the TDR skew for the given channel. The TDR skew control moves the TDR step relative to the trigger position. The control may be set from -100 to 100 percent of the allowable range. This command is only applicable to TDR channels.

<number>

An integer, 1 through 4, indicating the slot in which the channel resides, followed by an optional A or B identifying which of two possible channels in the slot is being referenced.

<percent>

A number between -100 and 100, used to set the step position.

#### Example

The following example sets the TDR skew for channel 1 to 20%:

10 OUTPUT 707;":CHANNEL1:TDRSKEW 20"
20 END

Query

:CHANnel<number>:TDRSkew?

The query returns the current TDR skew setting for the specified channel.

#### **Returned Format**

This query returns the TDR skew value in percent of allowable range from -100 to 100 percent. This command is only applicable to TDR channels. The returned format is a real number.

# **UNITs**

#### Command

:CHANnel<number>:UNITs {VOLT | AMPere | WATT | UNKNown | OHM | REFLect | GAIN}

Allows you to work in vertical units other than volts. The units command changes the name of the Y-axis units from VOLT to AMPere, WATT, or UNKNown. The units are implied for other pertinent channel commands, such as RANGe and OFFSet.

For TDR and TDT applications, you can also select the units OHM, REFLect, and GAIN. OHM and REFLect may be selected for TDR channels, while GAIN may be selected for TDT channels. You must establish the normalization and reference plane to select these units.

#### <number>

An integer, 1 through 4, indicating the slot in which the channel resides, followed by an optional A or B identifying which of two possible channels in the slot is being referenced.

#### Example

The following example sets the units for channel 1 to ohms:

10 OUTPUT 707;":CHANNEL1:UNITS OHM"
20 END

#### Query

:CHANnel<number>:UNITs?

The query returns the current units setting for the specified channel.

#### **Returned Format**

[:CHANnel<number>:UNITs]{VOLT | AMPere | WATT | UNKNown | OHM | REFLect | GAIN}<NL>

# Channel Commands **UNITs**

# Example

The following example places the vertical units for the specified channel into the string variable Units\$, then prints the contents of that variable to the controller's screen:

- 10 DIM Units\$[50]
- 20 OUTPUT 707;":CHANNEL:UNITS?"
- 30 ENTER 707; Units\$
- 40 PRINT Units\$
- 50 END

Disk Commands

# **Disk Commands**

The DISK subsystem commands perform the disk operations as defined under the disk menu of the front panel. This allows storage and retrieval of waveforms, setups and pixel memory, as well as formatting the disk.

The filenames used are compatible with MS-DOS. They consist of up to 8 characters for the name with a 0 to 3 character extension, separated by a "." (dot). File names are all upper case but can be entered in either upper or lower case; they will be forced to upper case internally. Valid characters are [A-Z, 0-9, \_ (the underscore character)].

#### NOTE

The filename must be enclosed in quotes in the disk commands.

The TDR plug-in modifies the operation of the following disk commands:

- LOAD
- STORe

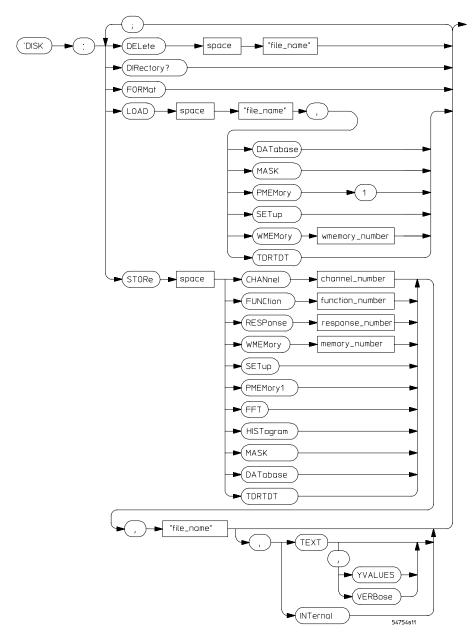

**Disk Subsystem Command Syntax Diagram** 

# LOAD

#### Command

:DISK:LOAD "<filename>", <source>

Loads a setup, waveform, database, mask, TDR/TDT calibration, or pixel memory from the disk. The filename does not include a suffix. The suffix supplied by the instrument depends on the source and file format specified. The TDRTDT option is a file type choice used to load TDR/TDT calibration

values into the instrument.

<source> {DATabase | MASK | PMEMory 1 | SETup |

WMEMory<number> | TDRTDT}

<filename> Is an MS-DOS compatible file name up to 8 characters long.

<number> Represents waveforms 1, 2, 3, or 4.

#### Example

The following example loads the file "CALIBR" which contains the TDR/TDT calibrations:

10 OUTPUT 707; ":DISK:LOAD "CALIBR", TDRTDT

### **STORe**

#### Command

:DISK:STORe <source>, "<filename>"[,<format>]

Stores a setup, waveform, database, mask, TDR response, TDR/TDT calibration, or pixel memory to the disk. The filename does not include a suffix. The suffix is supplied by the instrument depending on the source and file format specified. The database may only be saved in internal format. The TDRTDT option is a file type choice used to store the instrument's TDR/TDT calibration values.

<source>

```
{CHANnel<number> | FUNCtion<number> | WMEMory<number> | SETup | PMEMory1 | HISTogram | DATabase | FFT | MASK | RESPonse<number> | TDRTDT}
```

<number>

For channels: 1, 2, 3, or 4, optionally followed by A or B. For functions: 1 or 2. For waveforms: 1, 2, 3, or 4. For responses: 1, 2, 3, or 4.

<filename>

Is an MS-DOS compatible file name up to 8 characters long.

<format>

{TEXT [, YVALues | VERBose] | INTernal}

#### NOTE

The format field is for waveforms. The default is INTernal. In TEXT mode, y values may be specified so that only Y values are stored. VERBose is the default in which Y values and the waveform preamble are stored. See the WAVeform Commands chapter in the 54750/83480 Programmer's Guide for information on converting data to values.

#### **Example**

The following examples stores TDR response 4 in the file named NEWRESP.RSP:

```
10 OUTPUT 707;":DISK:STORE RESPONSE4,""NEWRESP.RSP"""
20 END
```

# **Display Commands**

The DISPlay subsystem controls the display of data, markers, text, and graticules, and also controls the use of color.

The display mode is selected by the ACQuire:TYPe command. The number of averages is selected by the ACQuire:COUNt command.

The TDR plug-in module modifies the operation of the following DISPlay subsystem command:

• ASSign

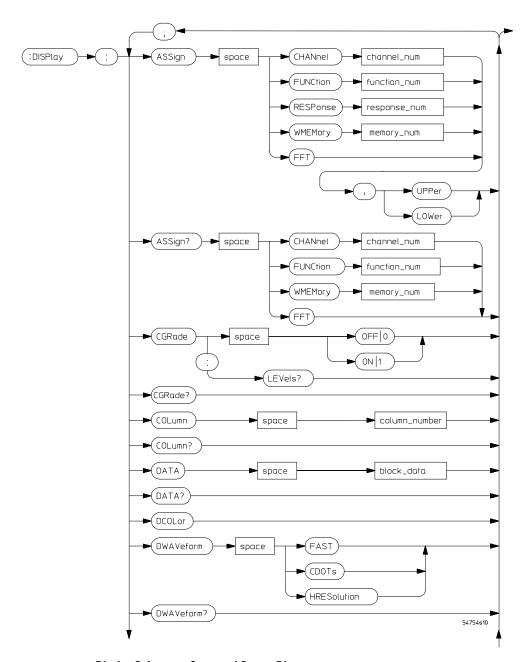

**Display Subsystem Command Syntax Diagram** 

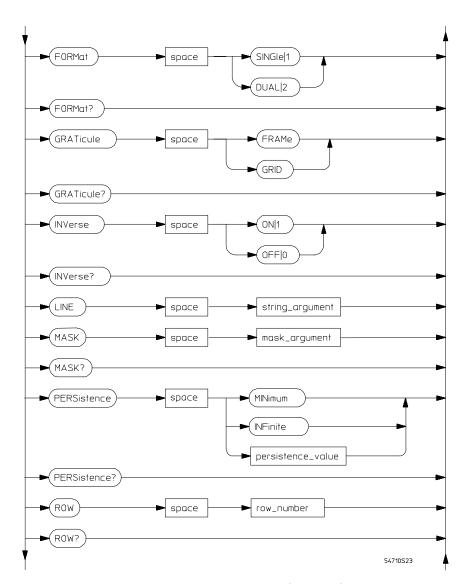

**Display Subsystem Command Syntax Diagram (continued)** 

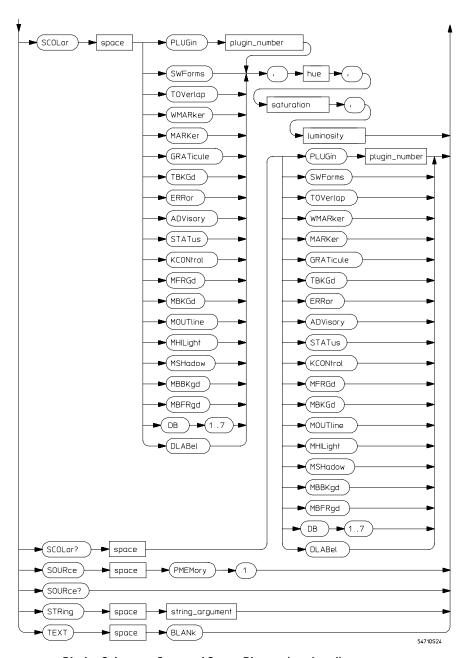

**Display Subsystem Command Syntax Diagram (continued)** 

|                   | ASSign                                                                                                    |
|-------------------|----------------------------------------------------------------------------------------------------|
| Command           | :DISPlay:ASSign {CHANnel <number>   FUNCtion<number>   RESPonse<number>   WMEMory<number>   FFT}, {UPPer   LOWer}</number></number></number></number>                                                                                                    |
|                   | Assigns the specified channel, waveform, function, TDR response, or FFT to a particular portion of the waveform area on the screen. This command has no effect when the graticule format is single.                                                                                                    |
| <number></number> | For channels: an integer, 1 through 4, indicating the slot in which the channel resides, followed by an optional A or B identifying which of two possible channels in the slot is being referenced. For functions: 1 or 2. For waveform memories (WMEMory): 1, 2, 3, or 4. For TDR responses: 1, 2, 3, or 4. |
| Example           | The following example assigns TDR response 1 to the upper portion of the oscilloscope screen.  10 OUTPUT 707;":DISPLAY:ASSIGN RESPONSE1,UPPER"  20 END                                                                                                    |

The query returns the portion of the waveform area where the specified waveform is displayed or was last displayed if it is not currently on screen.

```
Returned Format [:DISPlay:ASSign? {CHANnel<number> | FUNCtion<number> | RESPonse<number> | WMEMory<number> | FFT}] {UPPer | LOWer}<NL>
```

# Example

The following example returns the portion of the waveform area where the TDR response 1 waveform resides to the string variable Setting\$, then prints it to the controller's screen.

- 10 DIM Setting\$[50] !Dimension variable
- 20 OUTPUT 707; ":DISPLAY:ASSIGN? RESPONSE1"
- 30 ENTER 707; Setting\$
- 40 PRINT Setting\$
- 50 END

**Function Commands** 

# **Function Commands**

The FUNCtion subsystem defines two functions, function 1 and function 2. The operands of these two functions can be any installed channels in the oscilloscope, TDR responses, waveform memories 1 through 4, a function definition, or a constant.

The A.02.00 firmware revision to the FUNCtion subsystem modifies the following commands:

- ADD
- BWLimit
- DIFFerentiate
- DIVide
- FFTMagnitude
- INTegrate
- INVert
- MAGNify
- MAXimum
- MINimum
- MULTiply
- SUBTract
- VERSus

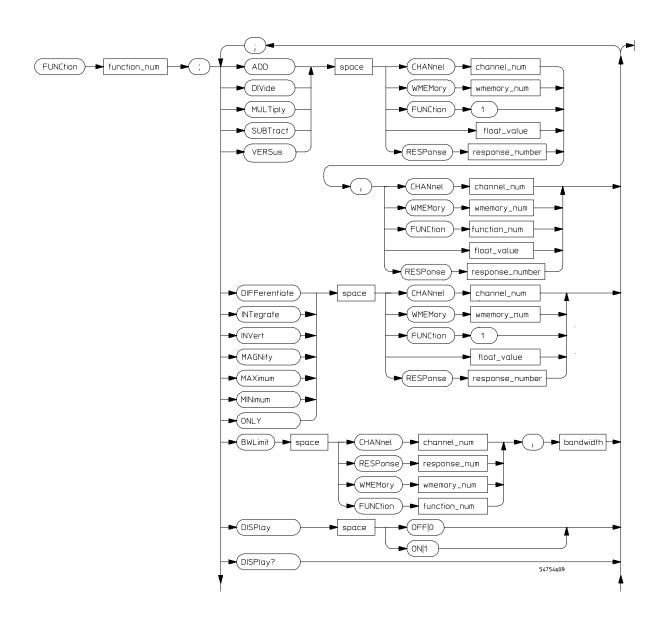

**Function Subsystem Command Syntax Diagram** 

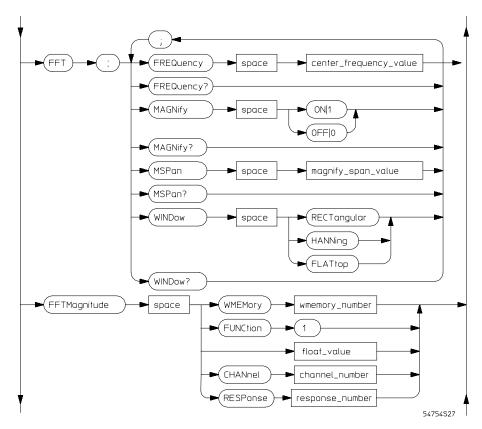

**Function Subsystem Command Syntax Diagram (continued)** 

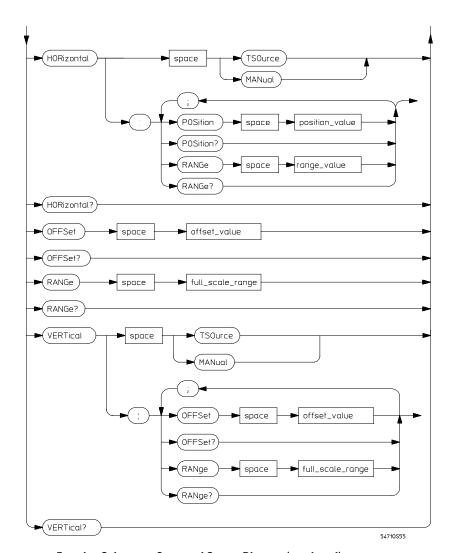

Function Subsystem Command Syntax Diagram (continued)

# ADD

#### Command

:FUNCtion{1 | 2}:ADD <source>[, <source>]

Defines a function that takes the algebraic sum of two defined operands.

<source>

```
{CHANnel<number> | FUNCtion<number> | RESPonse<number> | WMEMory<number> | <float value>}
```

<number>

For channels: an integer, 1 through 4, indicating the slot in which the channel resides, followed by an optional A or B identifying which of two possible channels in the slot is being referenced. For functions: 1. For waveform memories (WMEMory): 1, 2, 3, or 4. For TDR responses: 1, 2, 3, or 4.

<float value>

A real number.

#### Example

The following example sets up function 1 to add channel 1 to channel 2:

```
10 OUTPUT 707; ": FUNCTION1: ADD CHANNEL1, CHANNEL2" 20 END
```

# **BWLimit**

#### Command

```
:FUNCtion{1 | 2}:BWLimit {{CHANnel<number> |
FUNCtion<number> | RESPonse<number> |
WMEMory<number>}, <bandwidth>}
```

Provides a bandwidth limit filter function. You can use this function on waveforms to limit the bandwidth of the signal. In TDR or TDT applications where the accuracy of normalization is not required, you can use this to simulate a bandlimited signal through a device under test.

<number>

For channels: an integer, 1 through 4, indicating the slot in which the channel resides, followed by an optional A or B identifying which of two possible channels in the slot is being referenced. For functions: 1 or 2. For waveform memories (WMEMory): 1, 2, 3, or 4. For TDR responses: 1, 2, 3, or 4.

<bandwidth>

Real number indicating frequency limit for the specified function.

#### Example

The following example defines function 1 as a bandwidth limit for TDR response 1 of 100 MHz:

10 OUTPUT 707; ": FUNCTION1: BWLIMIT RESPONSE1, 100 MHZ"

20 END

# **DIFFerentiate**

#### Command

:FUNCtion{1 | 2}:DIFFerentiate {CHANnel<number> |
FUNCtion<number> | RESPonse<number> |
WMEMory<number> | <float value>}

Computes the discrete derivative of the defined operand's waveform.

<number>

For channels: an integer, 1 through 4, indicating the slot in which the channel resides, followed by an optional A or B identifying which of two possible channels in the slot is being referenced. For functions: 1. For waveform memories (WMEMory): 1, 2, 3, or 4. For TDR responses: 1, 2, 3, or 4.

<float value>

A real number.

#### Example

The following example sets up function 1 to take the discrete derivative of the signal on channel 2:

10 OUTPUT 707; ": FUNCTION1: DIFFERENTIATE CHANNEL2"

# DIVide

#### Command

:FUNCtion{1 | 2}:DIVide <source>[, <source>]

Defines a function that divides the first operand by the second operand.

<source>

```
{CHANnel<number> | FUNCtion<number> | RESPonse<number> | WMEMory<number> | <float value>}
```

<number>

For channels: an integer, 1 through 4, indicating the slot in which the channel resides, followed by an optional A or B identifying which of two possible channels in the slot is being referenced. For functions: 1. For waveform memories (WMEMory): 1, 2, 3, or 4. For TDR responses: 1, 2, 3, or 4.

<float value>

A real number.

#### Example

The following example sets up function 1 to divide the signal on channel 1 by the signal in waveform memory 4:

10 OUTPUT 707;":FUNCTION1:DIVIDE CHANNEL1,WMEMORY4"
20 END

# **FFTMagnitude**

#### Command

```
:FUNCtion{1 | 2}:FFTMagnitude {CHANnel<number> | FUNCtion<number> | RESPonse<number> | WMEMory<number> | <float value>}
```

Defines a function that computes the FFT magnitude.

<number>

For channels: an integer, 1 through 4, indicating the slot in which the channel resides, followed by an optional A or B identifying which of two possible channels in the slot is being referenced. For functions: 1. For waveform memories (WMEMory): 1, 2, 3, or 4. For TDR responses: 1, 2, 3, or 4.

<float value>

A real number.

#### **Example**

The following example computes the FFTmagnitude for channel 1:

```
10 OUTPUT 707;":FUNCTION1:FFTMAGNITUDE CHANNEL1"
20 END
```

# **INTegrate**

### Command

```
:FUNCtion{1 | 2}:INTegrate {CHANnel<number> |
FUNCtion<number> | RESPonse<number> |
WMEMory<number> | <float value>}
```

Defines a function that computes the integral of the defined operand's waveform.

<number>

For channels: an integer, 1 through 4, indicating the slot in which the channel resides, followed by an optional A or B identifying which of two possible channels in the slot is being referenced. For functions: 1. For waveform memories (WMEMory): 1, 2, 3, or 4. For TDR responses: 1, 2, 3, or 4.

<float value>

A real number.

#### Example

The following example sets up function 1 to compute the integral of waveform memory 3:

```
10 OUTPUT 707;":FUNCTION1:INTEGRATE WMEMORY3"
20 END
```

### **INVert**

#### Command

```
:FUNCtion{1 | 2}:INVert {CHANnel<number> |
FUNCtion<number> | RESPonse<number> |
WMEMory<number> | <float value>}
```

Defines a function that inverts the defined operand's waveform by multiplying by -1.

<number>

For channels: an integer, 1 through 4, indicating the slot in which the channel resides, followed by an optional A or B identifying which of two possible channels in the slot is being referenced. For functions: 1. For waveform memories (WMEMory): 1, 2, 3, or 4. For TDR responses: 1, 2, 3, or 4.

<float value>

A real number.

#### Example

The following example sets up function 1 to invert the signal on channel 1:

```
10 OUTPUT 707;":FUNCTION1:INVERT CHANNEL1"
20 END
```

# **MAGNify**

#### Command

```
:FUNCtion{1 | 2}:MAGNify {CHANnel<number> |
FUNCtion<number> | RESPonse<number> |
WMEMory<number> | <float_value>}
```

Defines a function that is a copy of the operand. The magnify function is a software magnify. No hardware settings are altered as a result of using this function. It is useful for scaling channels, another function, TDR/TDT responses and memories with the RANGE and OFFSET commands in this subsystem.

Magnify performs the same operation as the "ONLY" operator, and is the preferred operator of the two. "ONLY" is included in this instrument for compatibility with previous instruments.

<number>

For channels: an integer, 1 through 4, indicating the slot in which the channel resides, followed by an optional A or B identifying which of two possible channels in the slot is being referenced. For functions: 1. For waveform memories (WMEMory): 1, 2, 3, or 4. For TDR responses: 1, 2, 3, or 4.

<float value>

A real number.

#### Example

The following example creates a function (function 1) that is a magnified copy of channel 1:

10 OUTPUT 707; ": FUNCTION1: MAGNIFY CHANNEL1"

20 END

# **MAXimum**

#### Command

```
:FUNCtion{1 | 2}:MAXimum {CHANnel<number> |
FUNCtion<number> | RESPonse<number> |
WMEMory<number> | <float_value>}
```

Defines a function that computes the maximum value of the operand waveform in each time bucket.

<number>

For channels: an integer, 1 through 4, indicating the slot in which the channel resides, followed by an optional A or B identifying which of two possible channels in the slot is being referenced. For functions: 1. For waveform memories (WMEMory): 1, 2, 3, or 4. For TDR responses: 1, 2, 3, or 4.

<float value>

A real number.

#### Example

The following example sets up function 1 to compute the maximum of each time bucket for channel 1:

10 OUTPUT 707; ": FUNCTION1: MAXIMUM CHANNEL1"

### **MINimum**

#### Command

:FUNCtion{1 | 2}:MINimum {CHANnel<number> |
FUNCtion<number> | RESPonse<number> |
WMEMory<number> | <float value>}

Defines a function that computes the minimum of each time bucket for the defined operand's waveform.

<number>

For channels: an integer, 1 through 4, indicating the slot in which the channel resides, followed by an optional A or B identifying which of two possible channels in the slot is being referenced. For functions: 1. For waveform memories (WMEMory): 1, 2, 3, or 4. For TDR responses: 1, 2, 3, or 4.

<float value>

A real number.

#### Example

The following example sets up function 1 to compute the minimum of each time bucket for channel 1:

10 OUTPUT 707;":FUNCTION1:MINIMUM CHANNEL1"
20 END

# **MULTiply**

#### Command

```
:FUNCtion{1 | 2}:MULTiply <source>[,<source>]
```

Defines a function that algebraically multiplies the first operand by the second operand.

<source>

```
{CHANnel<number> | FUNCtion<number> | RESPonse<number> | WMEMory<number> | <float value>}
```

<number>

For channels: an integer, 1 through 4, indicating the slot in which the channel resides, followed by an optional A or B identifying which of two possible channels in the slot is being referenced. For functions: 1. For waveform memories (WMEMory): 1, 2, 3, or 4. For TDR responses: 1, 2, 3, or 4.

<float\_value> A real number.

#### Example

The following example defines a function that multiplies channel 1 by waveform memory 1:

10 OUTPUT 707; ": FUNCTION1: MULTIPLY CHANNEL1, WMEMORY1"

20 END

# **SUBTract**

#### Command

:FUNCtion{1 | 2}:SUBTract <source>[,<source>]

Defines a function that algebraically subtracts the second operand from the first operand.

<source>

{CHANnel<number> | FUNCtion<number> | RESPonse<number> | WMEMory<number> | <float value>}

<number>

For channels: an integer, 1 through 4, indicating the slot in which the channel resides, followed by an optional A or B identifying which of two possible channels in the slot is being referenced. For functions: 1. For waveform memories (WMEMory): 1, 2, 3, or 4. For TDR responses: 1, 2, 3, or 4.

<float value>

A real number.

### **Example**

The following example defines a function that subtracts waveform memory 1 from channel 1:

10 OUTPUT 707; ": FUNCTION1: MULTIPLY CHANNEL1, WMEMORY1"

# **VERSus**

#### Command

:FUNCtion{1 | 2}:VERSus <source>[,<source>]

Defines a function for an X-versus-Y display. The first operand defines the Y axis and the second defines the X axis. The Y-axis range and offset are initially equal to that of the first operand and can be adjusted with the RANGE and OFFSET commands.

<source>

```
{CHANnel<number> | FUNCtion<number> | RESPonse<number> | WMEMory<number> | <float value>}
```

<number>

For channels: an integer, 1 through 4, indicating the slot in which the channel resides, followed by an optional A or B identifying which of two possible channels in the slot is being referenced. For functions: 1. For waveform memories (WMEMory): 1, 2, 3, or 4. For TDR responses: 1, 2, 3, or 4.

<float value>

A real number.

#### **Example**

The following example defines function 1 as an X-versus-Y display. Channel 1 is the X axis and waveform memory 2 is the Y axis:

```
10 OUTPUT 707; ": FUNCTION1: VERSUS WMEMORY2, CHANNEL1"
```

Histogram Commands

# **Histogram Commands**

The HISTogram commands and queries control the histogram features of the oscilloscope. A histogram shows the probability distribution of acquired data within a user-defined histogram window. You can display the histogram vertically for voltage measurements or horizontally for timing measurements.

The most common use for histograms is measuring and characterizing noise or jitter on displayed waveforms. Noise is measured by sizing the histogram window to a narrow portion of time and observing a vertical histogram that shows the noise on the waveform. Jitter is measured by sizing the histogram window to a narrow portion of voltage and observing a horizontal histogram that shows the jitter on an edge.

The TDR plug-in modifies the operation of the following HISTogram subsystem command:

• WINDow:SOURce

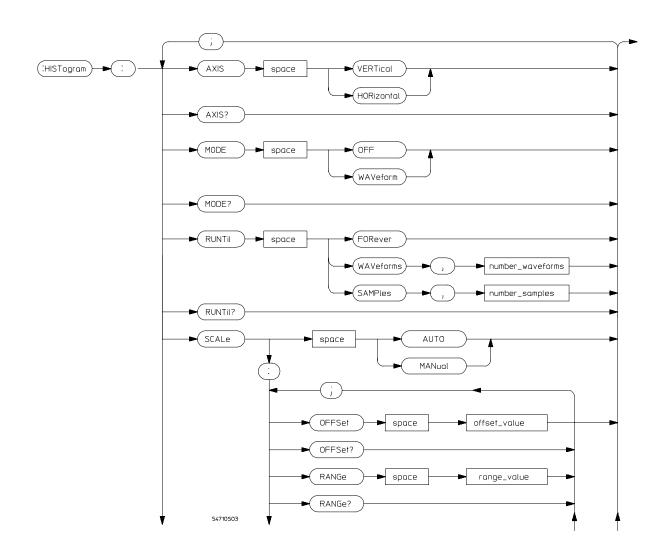

# **Histogram Subsystem Command Syntax Diagram**

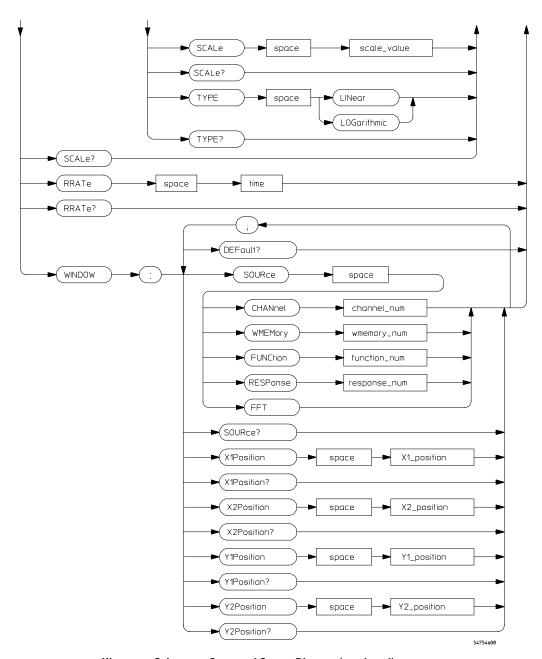

Histogram Subsystem Command Syntax Diagram (continued)

## WINDow:SOURce

### Command

:HISTogram:WINDow:SOURce {CHANnel<number> |

FUNCtion<number> | RESPonse<number> |

WMEMory<number> | FFT}

Selects the source of the histogram window. The histogram window will track the source's vertical and horizontal scale.

<number>

For channels: an integer, 1 through 4, indicating the slot in which the channel resides, followed by an optional A or B identifying which of two possible channels in the slot is being referenced. For functions: 1 or 2. For waveform memories (WMEMory): 1, 2, 3, or 4. For TDR response: 1, 2, 3, or 4.

### Example

The following example sets the histogram window's source to TDR response 1:

10 OUTPUT 707; ": HISTOGRAM: WINDOW: SOURCE RESPONSE1"

20 END

### Query

:HISTogram:WINDow:SOURce?

The query returns the currently selected histogram window source.

### Returned Format

```
[:HISTogram:WINDow:SOURce] {CHANnel<number> | FUNCtion<number>
| RESPonse<number> | WMEMory<number> | FFT}<NL>
```

### Example

The following example returns the result of the window source query and prints it to the controller's screen.

```
10 DIM Winsour$[50] !Dimension variable 20 OUTPUT 707;":HISTOGRAM:WINDOW:SOURCE?"
```

30 ENTER 707; Winsour\$

40 PRINT WinsourS

**Limit Test Commands** 

# **Limit Test Commands**

The Limit Test commands and queries control the limit test features of the oscilloscope. Limit testing automatically compares measurement results with pass or fail limits. The limit test tracks up to four measurements. This command subsystem also controls the actions that are taken when a test fails.

The TDR plug-in modifies the operation of the following Limit Test subsystem command:

• SWAVeform

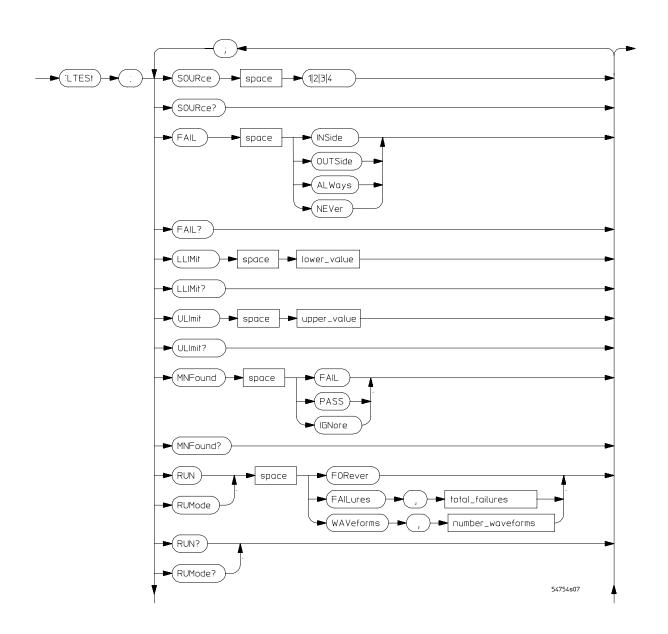

**Limit Test Subsystem Command Syntax Diagram** 

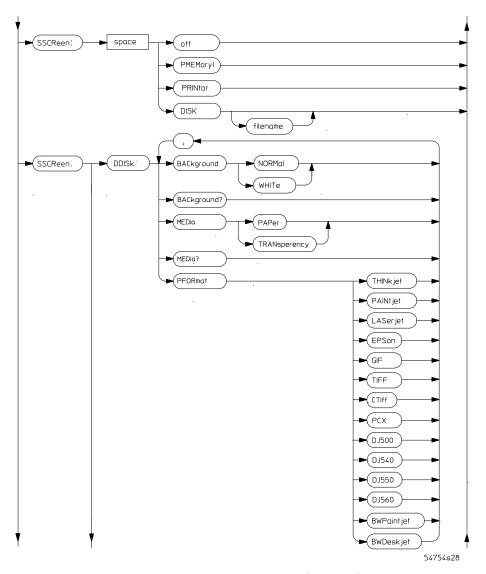

Limit Test Subsystem Command Syntax Diagram (continued)

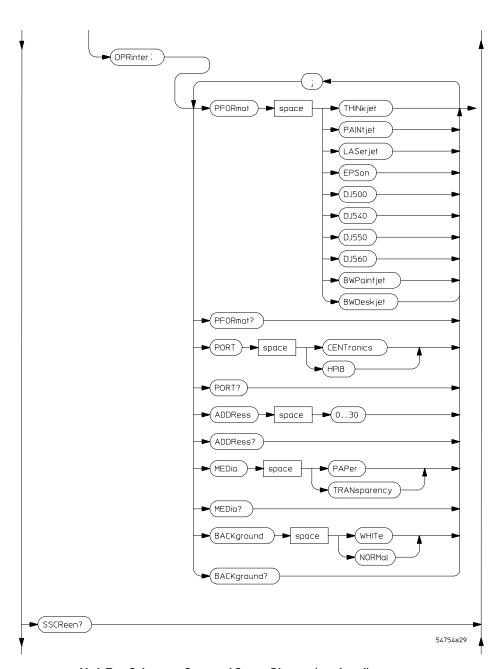

Limit Test Subsystem Command Syntax Diagram (continued)

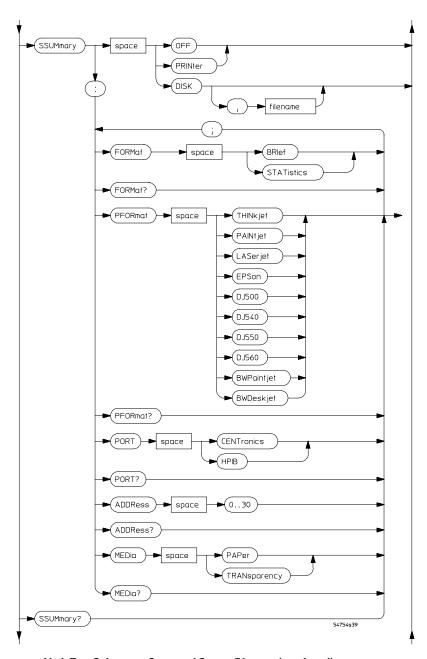

Limit Test Subsystem Command Syntax Diagram (continued)

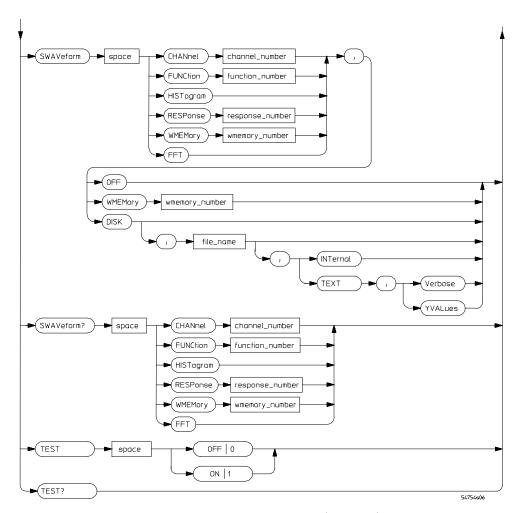

**Limit Test Subsystem Command Syntax Diagram (continued)** 

# **SWAVeform**

### Command

:LTESt:SWAVeform

<source>, <destination>, [, <filename>[, <format>]]

Saves waveforms from a channel, function, histogram, TDR response, or waveform memory in the event of a failure detected by the limit test. Each waveform source can be individually specified, allowing multiple channels or functions to be saved to disk or waveform memories. Setting a particular source to OFF removes any waveform save action from that source.

<source>

```
{CHANnel<number> | FUNCtion<number> | HISTogram | RESPonse<number> | WMEMory<number>}
```

<destination>

```
{OFF | WMEMory<number> | DISK}
```

When DISK is selected, a file name is required.

<filename>

A descriptive file prefix consisting of up to four characters. If no filename is specified, the prefix defaults to CH1A..CH4B, FN1, FN2, FFT, HIST, MEM1..MEM4, RSP1..RSP4.

<format>

```
{TEXT [,YVALues | VERBose] | INTernal}
```

### **Example**

The following example turns off saving of waveforms from TDR response 1.

```
10 OUTPUT 707;":LTEST:SWAVEFORM RESP1,OFF"
```

Query :LTESt:SWAVeform? <source>

The query returns the current save waveform configuration.

Returned Format :LTESt:SWAVeform <source>, <destination>, [, <filename>[, <format>]]

**Example** The following example retrieves the information about where TDR

response 1 will be saved, then displays it on the controller screen:

10 DIM SWAV\$[50]

20 OUTPUT 707;":LTEST:SWAVEFORM? RESPONSE1"

30 ENTER 707; SWAV\$

40 PRINT SWAV\$

Marker Commands

# Marker Commands

The commands in the MARKER subsystem are used to specify and query the settings of the time and distance (X-axis) and the current measurement units (Y-axis) markers. The X-axis measurement units are typically set using the CHANnel:XUNITs command. The Y-axis measurement units are typically set using the CHANnel:YUNITs command.

The TDR plug-in adds the following commands to the Marker subsystem:

- PROPagation
- REFerence
- XUNITs
- YUNITs

The TDR plug-in modifies the operation of the following Marker subsystem commands:

- MODE
- X1Y1source
- X2Y2source

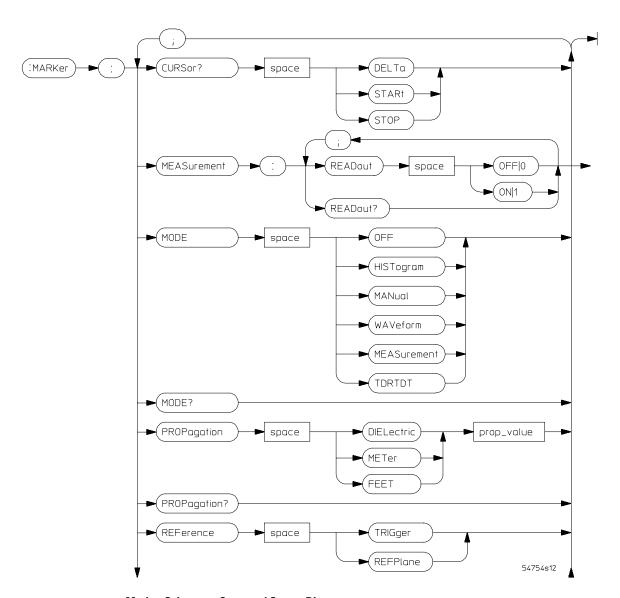

**Marker Subsystem Command Syntax Diagram** 

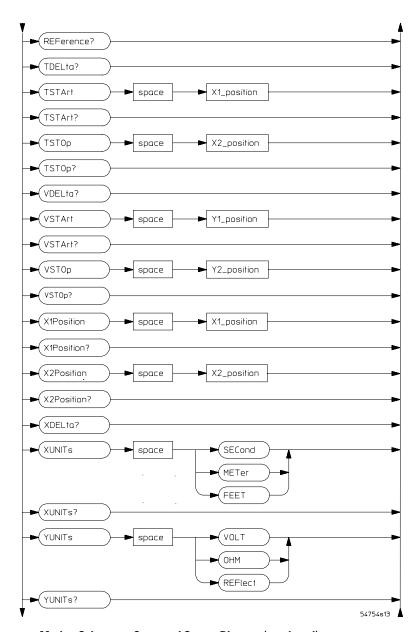

**Marker Subsystem Command Syntax Diagram (continued)** 

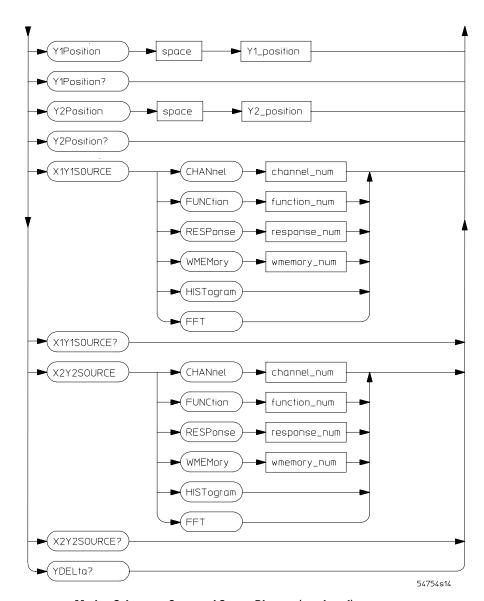

**Marker Subsystem Command Syntax Diagram (continued)** 

| MODE                                                                                                    |
|----------------------------------------------------------------------------------------------------|
| :MARKer:MODE {OFF   MANual   WAVeform   MEASurement   HISTogram   TDRTDT}                                                                                                    |
| Sets the marker mode.                                                                                                    |
| The following example sets the marker mode to TDR/TDT.                                                                                                    |
| 10 OUTPUT 707;":MARKER:MODE TDRTDT" 20 END                                                                                                    |
| :MARKer:MODE?                                                                                                    |
| The query returns the current marker mode.                                                                                                    |
| [:MARKer:MODE]{OFF   MANual   WAVeform   MEASurement   HISTogram   TDRTDT} <nl></nl>                                                                                                    |
| The following example puts the current marker mode into the string variable Selection\$, then prints the contents of the variable to the controller's screen.  10 DIM Selection\$[50] !Dimension variable  20 OUTPUT 707;":MARKER:MODE?"  30 ENTER 707;Section\$  40 PRINT Selection\$  50 END |
|                                                                                                    |

# **PROPagation**

### Command

Sets the propagation velocity for TDR and TDT measurements. The propagation may be specified as a dielectric constant or in meters per second or feet per second. The value is used to determine the distance from the reference plane in TDR and TDT marker measurements.

### NOTE

To ensure accurate marker measurements, you must ensure that the propagation value is accurate, that the units are set correctly (:MARKer:XUNITs), and that the correct reference plane is selected (:MARKer:REFerence).

cpropagation>

Dielectric constant or propagation value. You must specify one of the modifiers DIELectric, METer, or FEET.

### **Example**

The following example sets the propagation to 100,000 feet per second.

```
10 OUTPUT 707;":MARKER:PROPAGATION FEET, 1E5" 20 END
```

Query

:MARKer:PROPagation?

The guery returns the current propagation value.

### Returned Format

[:MARKer:PROPagation] < propagation > {DIELectric | METer |
FEET} < NL >

# **Example**

The following example gets the propagation value from the instrument, puts it into the variable Prop\$, then displays the contents of the variable on the controller's screen.

- 10 DIM Prop\$[20] !Declare variable
- 20 OUTPUT 707; ": MARKER: PROPAGATION? "
- 30 ENTER 707; Prop\$
- 40 PRINT Prop\$
- 50 END

# **REFerence**

### Command

:MARKer:REFerence {TRIGger | REFPlane}

Specifies the marker reference for TDR and TDT style markers. If the reference is TRIGger, then all horizontal axis marker measurements are made with respect to the trigger point. If the reference is REFPlane, then all horizontal axis marker measurements are made with respect to the reference plane. You must perform a normalization and reference plane calibration before using a reference plane reference. This feature is available only for TDR and TDT applications.

## **Example**

The following example sets the markers to indicate all horizontal axis measurements with respect to the trigger:

- 10 OUTPUT 707;":MARKER:REFERENCE TRIGGER"
- 20 END

Query :MARKer:REFerence?

Returns the current reference setting.

Returned Format [:MARKer:REFerence] {TRIGger | REFPlane} < NL>

Example

The following example puts the current reference setting into the variable Ref\$, then displays the contents of the variable on the controller's screen.

10 DIM Ref\$[20] !Declare variable

20 OUTPUT 707;":MARKER:REFERENCE?"

30 ENTER 707; Ref\$

40 PRINT Ref\$

|                   | X1Y1source                                                                                                    |
|-------------------|----------------------------------------------------------------------------------------------------|
| Command           | :MARKer:X1Y1source {CHANnel <number>   FUNCtion<number>   RESPonse<number>   WMEMory<number>   HISTogram   FFT}</number></number></number></number>                                                                                                    |
|                   | Sets the source for the X1 and Y1 markers.                                                                                                    |
| <number></number> | For channels: an integer, 1 through 4, indicating the slot in which the channel resides, followed by an optional A or B indicating which of two possible channels in the slot is being referenced. For functions: 1 or 2. For waveform memories (WMEMory): 1, 2, 3, or 4. For TDR response: 1, 2, 3, or 4. |
| Example           | The following example selects TDR response 1 as the X1Y1 source.                                                                                                    |
|                   | 10 OUTPUT 707;":MARKER:X1Y1SOURCE RESPONSE1" 20 END                                                                                                    |
| Query             | :MARKer:X1Y1source?                                                                                                    |
|                   | The MARKer:X1Y1source query returns the current X1Y1 source.                                                                                                    |
| Returned Format   | [:MARKer:X1Y1source] {CHANnel <number>   FUNCTion<number>   RESPonse<number>   WMEMory<number>   HISTogram   FFT}</number></number></number></number>                                                                                                    |
| Example           | The following example returns the current X1Y1 source selection to the string variable Selection\$, then prints the contents of the variable to the controller's screen.                                                                                                    |
|                   | 10 DIM Selection\$[50] !Dimension variable 20 OUTPUT 707;":MARKER:X1Y1SOURCE?" 30 ENTER 707;Selection\$ 40 PRINT Selection\$ 50 END                                                                                                    |

## X2Y2source

### Command

:MARKer:X2Y2source {CHANnel<number>
FUNCtion<number> | RESPonse<number>
WMEMory<number> | HISTogram | FFT}

Sets the source for the X2 and Y2 markers.

<number>

For channels: an integer, 1 through 4, indicating the slot in which the channel resides, followed by an optional A or B indicating which of two possible channels in the slot is being referenced. For functions: 1 or 2. For waveform memories (WMEMory): 1, 2, 3, or 4. For TDR response: 1, 2, 3, or 4.

## **Example**

The following example selects TDR response 1 as the X2Y2 source.

```
10 OUTPUT 707;":MARKER:X2Y2SOURCE RESPONSE1"
```

20 END

### Query

:MARKer:X2Y2source?

The MARKer:X2Y2source query returns the current X2Y2 source.

### Returned Format

```
[:MARKer:X2Y2source] {CHANnel<number> | FUNCTion<number> | RESPonse<number> | WMEMory<number> | HISTogram | FFT}
```

#### Example

The following example returns the current X2Y2 source selection to the string variable Selection\$, then prints the contents of the variable to the controller's screen.

```
10 DIM Selection$[50] !Dimension variable
```

<sup>20</sup> OUTPUT 707;":MARKER:X2Y2SOURCE?"

<sup>30</sup> ENTER 707; Selection\$

<sup>40</sup> PRINT Selection\$

|                 | XUNITs                                                                                                    |
|-----------------|----------------------------------------------------------------------------------------------------|
| Command         | :MARKer:XUNITs {SECond   METer   FEET}                                                                                                    |
|                 | Sets the units for horizontal display in TDR and TDT applications. The units may be in seconds, meters, or feet relative to the trigger or reference plane. The marker mode must be TDRTDT to use this feature. See the :MARKer:REFerence command for information on setting the reference point. |
| Example         | The following example sets the horizontal display units to meters:                                                                                                    |
|                 | 10 OUTPUT 707;":MARKER:XUNITS METER" 20 END                                                                                                    |
| Query           | :MARKer:XUNITs?                                                                                                    |
| Returned Format | Returns the current marker units setting. [:MARKer:XUNITs]{SECond   METer   FEET} <nl></nl>                                                                                                    |
| Example         | The following example puts the current marker units setting into the variable Units\$, then displays the contents of that variable on the controller's screen.  10 DIM Units\$[20]  20 OUTPUT 707;":MARKER:XUNITS?"  30 ENTER 707;Units\$  40 PRINT Units\$  50 END                               |

|                 | YUNITs                                                                                                    |
|-----------------|----------------------------------------------------------------------------------------------------|
| Command         | :MARKer:YUNITs {VOLT   OHM   REFlect}                                                                                                    |
|                 | Sets the units for vertical display in TDR and TDT applications. The units may be in volts, ohms, or $\%$ reflection. The marker mode must be TDRTDT to use this feature. |
| Example         | The following example sets the vertical display units to ohms:                                                                                                    |
|                 | 10 OUTPUT 707;":MARKER:YUNITS OHM" 20 END                                                                                                    |
| Query           | :MARKer:YUNITs?                                                                                                    |
| Returned Format | Returns the current marker units setting. [:MARKer:YUNITs]{VOLT   OHM   REFlect} <nl></nl>                                                                                |
| Example         | The following example puts the current marker units setting into the variable                                                                                             |

10 DIM Units\$[20]

50 END

30 ENTER 707;Units\$
40 PRINT Units\$

20 OUTPUT 707;":MARKER:YUNITS?"

Units\$, then displays the contents of that variable on the controller's screen.

Mask Test Commands

# Mask Test Commands

The Mask Test commands and queries control the mask test features. Mask testing automatically compares measurement results with the boundaries of a set of polygons that you define. Any waveform or sample that falls within the boundaries of one or more polygons is recorded as a failure.

The TDR plug-in modifies operation of the following Mask Test subsystem commands:

- AMASk:SOURce
- SCALe:SOURce
- SWAVeform

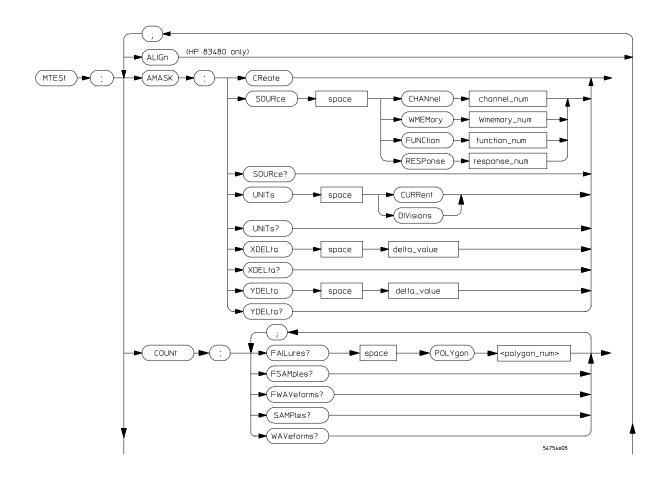

# **Mask Test Subsystem Command Syntax Diagram**

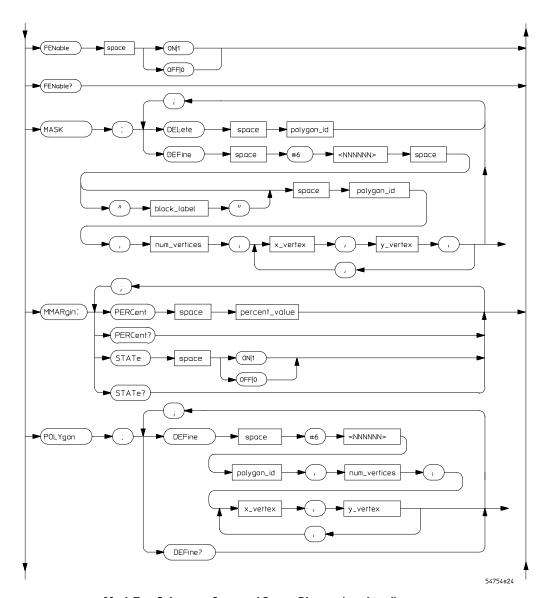

**Mask Test Subsystem Command Syntax Diagram (continued)** 

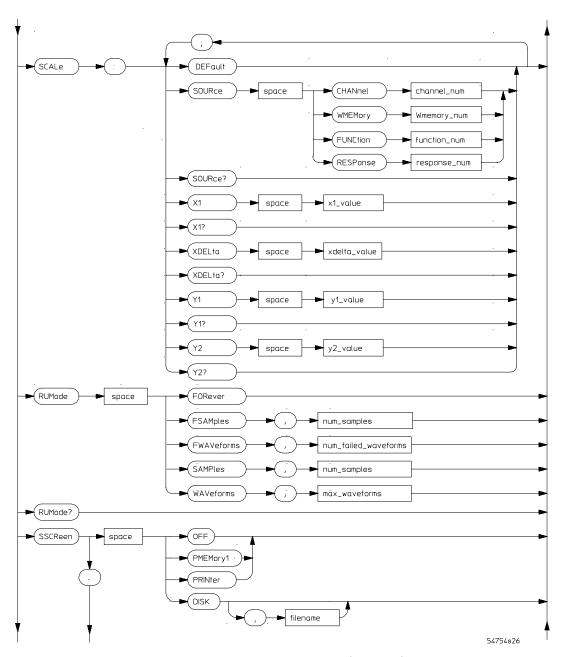

Mask Test Subsystem Command Syntax Diagram (continued)

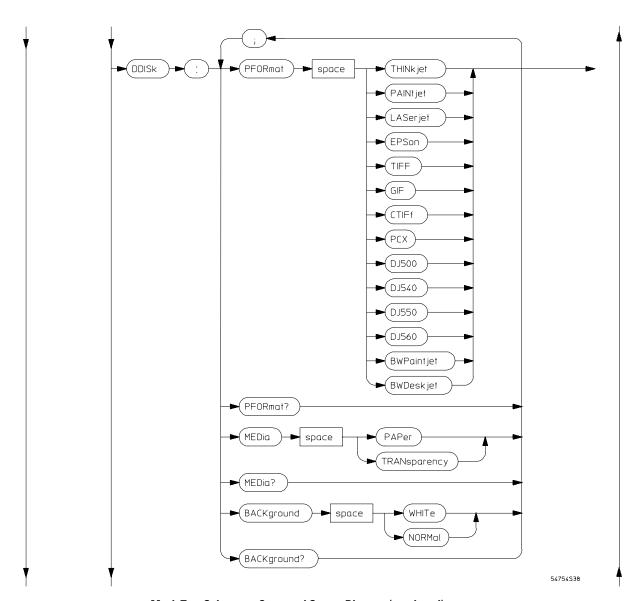

Mask Test Subsystem Command Syntax Diagram (continued)

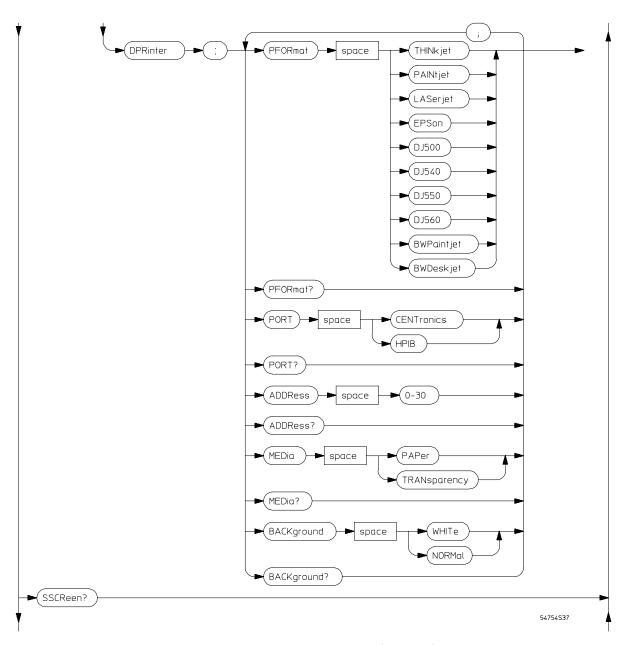

Mask Test Subsystem Command Syntax Diagram (continued)

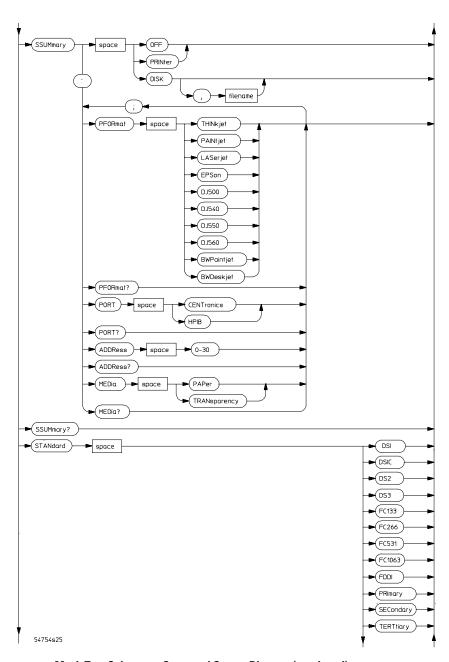

**Mask Test Subsystem Command Syntax Diagram (continued)** 

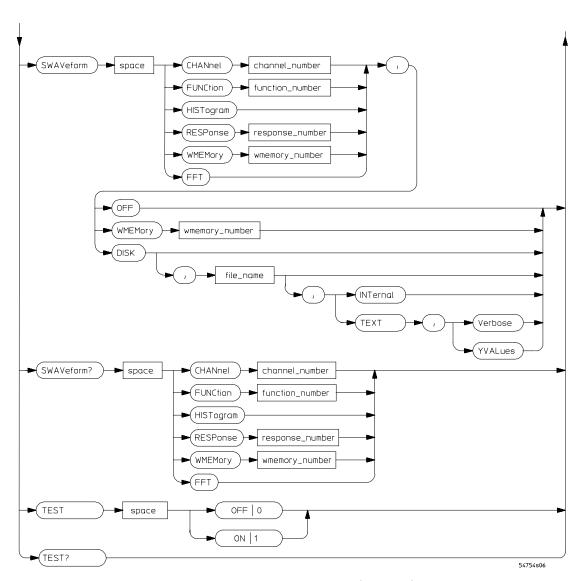

Mask Test Subsystem Command Syntax Diagram (continued)

## AMASk:SOURce

### Command

:MTESt:AMASk:SOURce {CHANnel<number> | FUNCtion<number> | RESPonse<number> | WMEMory<number> | FFT}

Selects the source for the interpretation of the AMASk:XDELta and AMASk:YDELta parameters when AMASk:UNITs is set to CURRent. When UNITs are CURRent, the XDELta and YDELta parameters are defined in terms of the measurement system of the selected source. Suppose that UNITs are CURRent and that you set SOURce to CHANNEL1, which is using volts as a measurement system. Then you can define AMASk:XDELta in terms of volts and AMASk:YDELta in terms of seconds.

<number>

For channels: an integer, 1 through 4, indicating the slot in which the channel resides, followed by an optional A or B identifying which of two possible channels in the slot is being referenced. For waveform memories: 1, 2, 3, or 4. For functions: 1 or 2. For TDR responses: 1, 2, 3, or 4.

### **Example**

The following program sets the automask measurement system source to TDR response 1.

10 OUTPUT 707;":MTEST:AMASK:SOURCE RESPONSE1"
20 END

Query

:MTESt:AMASk:SOURce?

The query returns the currently set source.

Returned Format

[:MTESt:AMASk:SOURce] {CHANnel<number> | FUNCtion<number> |
RESPonse<number> | WMEMory<number> | FFT}<NL>

The following program gets the source setting for automask and prints the result on the controller display.

- 10 DIM AMASK SOURCE\$[30]
- 20 OUTPUT 707; ":MTEST:AMASK:SOURCE?"
- 30 ENTER 707; AMASK SOURCE\$
- 40 PRINT AMASK SOURCE\$
- 50 END

## **SWAVeform**

#### Command

:MTESt:SWAVeform

<source>, <destination>[, <filename>[, <format>]]

Saves waveforms from a channel, function, TDR response, histogram, or waveform memory in the event of a failure detected by the Mask Test. Each waveform source can be individually specified, allowing multiple channels or functions to be saved to disk or waveform memories. Setting a particular source to OFF removes any waveform save action from that source.

<source>

```
{CHANnel<number> | FUNCtion<number> | RESPonse<number> | WMEMory<number> | HISTogram | FFT}
```

<number>

For channels: an integer, 1 through 4, indicating the slot in which the channel resides, followed by an optional A or B identifying which of two possible channels in the slot is being referenced. For functions: 1 or 2. For waveform memories (WMEMory): 1, 2, 3, or 4. For TDR responses: 1, 2, 3, or 4.

<destination>

```
{OFF | WMEMory<number> | DISK}
```

<filename>

A descriptive file prefix consisting of up to four characters. If no filename is specified, the prefix defaults to CH1A..CH4B, FN1, FN2, FFT, HIST, MEM1..MEM4, RSP1..RSP4./

<format>  $\{TEXT [,YVALues | VERBose ] | INTernal \}$ 

# Mask Test Commands SCALe:SOURce

## **Example**

The following example saves the waveform from TDR response 1 to waveform memory 1 when a failure occurs.

10 OUTPUT 707; ":MTEST:SWAVEFORM RESPONSE1, WMEMORY1"

20 END

Query

:MTESt:SWAVeform? <source>

The query returns the current state of the :MTESt:SWAVeform command.

Returned Format

```
[:MTESt:SWAVeform] < source > , < destination >
[, < filename > [, < format > ] < NL >
```

### **Example**

The following example gets the current save waveform configuration for channel 1 and prints it on the controller display.

```
10 DIM Save wave$[200] !dimension waveform
```

20 OUTPUT 707; ":MTEST:SWAVEFORM? CHANNEL1"

30 ENTER 707; Save wave\$

40 PRINT Save wave\$

50 END

## SCALe:SOURce

#### Command

```
:MTESt:SCALe:SOURce {CHANnel<number> |
FUNCtion<number> | RESPonse<number> |
WMEMory<number>}
```

Sets the source used by the mask subsystem for interpretation of the SCALe:Y1 and SCALe:Y2 parameters. SCALe:Y1 and SCALe:Y2 set the vertical boundaries of the coordinate system for mask testing, and are affected by the scaling of the selected source. For example, suppose that Y1 was set to 1 V and Y2 was set to +1 V. If Channel 1 was selected as the scaling source, and was set to a vertical scale factor of 100 mV per division, the Y1 and Y2 markers will be above and below the graticule, respectively. If Channel 2 was selected as the scaling source, and was set to a vertical scale

factor of 500 mV per division, the Y1 and Y2 markers will be two divisions below and above the center of the graticule, respectively.

Interpretation of the X1 and  $\Delta X$  settings is done using the time/div setting in the time base subsystem, if the source is a channel. The setting can be queried using the TIMebase:SCALe? command. Functions and waveform memories can have independent scale.

#### <number>

For channels: an integer, 1 through 4, indicating the slot in which the channel resides, followed by an optional A or B identifying which of two possible channels in the slot is being referenced. For functions: 1 or 2. For waveform memories (WMEMory): 1, 2, 3, or 4. For TDR responses: 1, 2, 3, or 4.

#### Example

The following example selects TDR response 1 as the source for interpretation of the Y1 and Y2 scaling values.

10 OUTPUT 707;":MTEST:SCALE:SOURCE RESPONSE1"

20 END

#### Query

:MTESt:SCALe:SOURce? <source>

The SCALe:SOURce? query returns the name of the source currently used to interpret the Y1 and Y2 scale factors.

#### Returned Format

[:MTESt:SCALe:SOURce] {CHANnel<number> | FUNCtion<number> |
RESPonse<number> | WMEMory<number>}<NL>

#### Example

The following example gets the current scale source setting from the oscilloscope and prints it on the controller display.

```
10 DIM Scale Source$[30] !dimension variable
```

20 OUTPUT 707; ":MTEST:SCALE:SOURCE? CHANNEL1"

30 ENTER 707;Scale\_Source\$

40 PRINT Scale\_Source\$

50 END

**Measure Commands** 

# **Measure Commands**

The commands in the MEASure subsystem are used to make parametric measurements on displayed waveforms.

The TDR plug-in modifies operation of the following measure subsystem commands:

- DELTatime
- DUTycycle
- FALLtime
- FREQuency
- NWIDth
- OVERshoot
- PERiod
- PREShoot
- PWIDth
- RISetime
- SOURce
- TEDge
- TMAX
- TMIN
- TVOLt
- VAMPlitude
- VAVerage
- VBASe
- VLOWer
- VMAX
- VMIDdle
- VMIN

- VPP
- VRMS
- VTIMe
- VTOP
- VUPPer

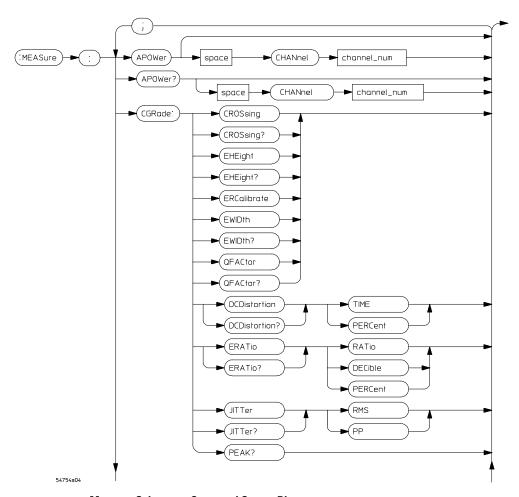

**Measure Subsystem Command Syntax Diagram** 

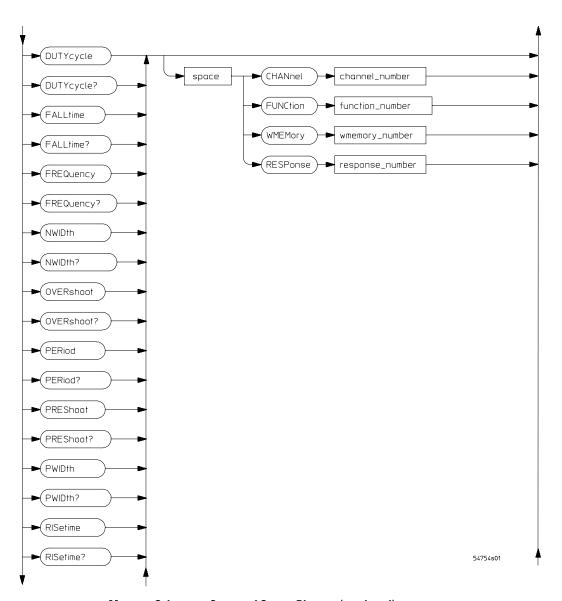

Measure Subsystem Command Syntax Diagram (continued)

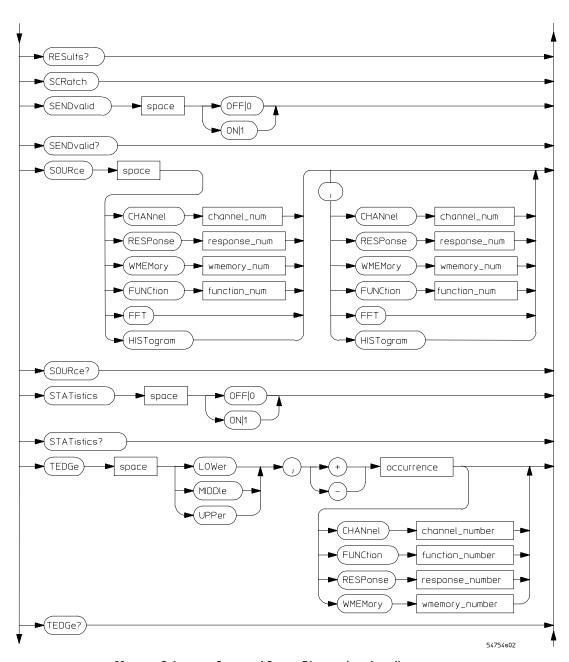

Measure Subsystem Command Syntax Diagram (continued)

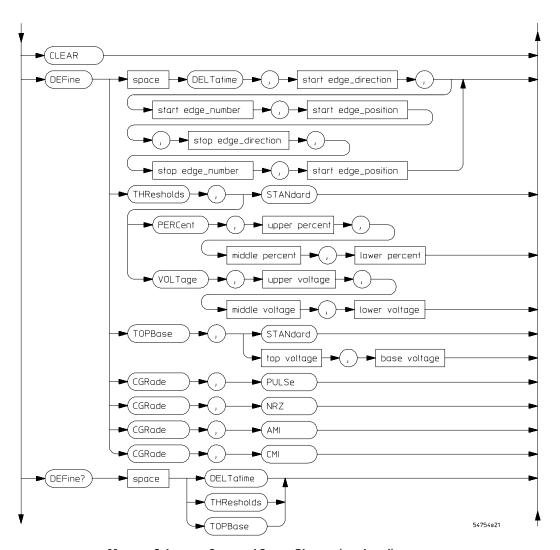

Measure Subsystem Command Syntax Diagram (continued)

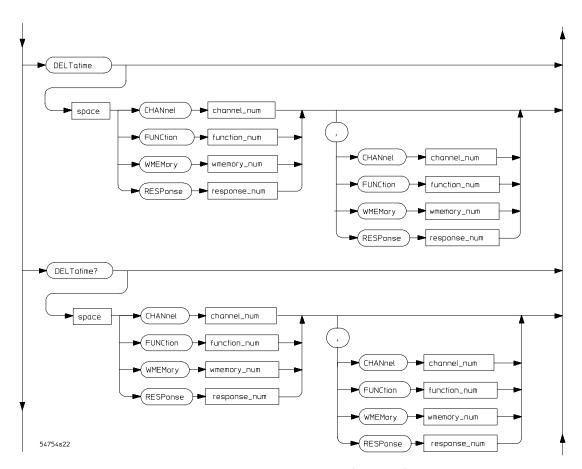

Measure Subsystem Command Syntax Diagram (continued)

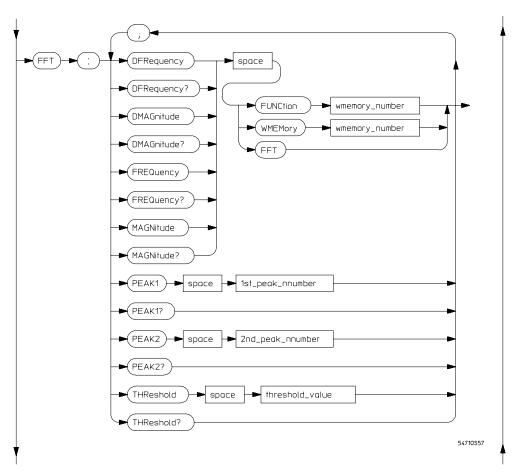

Measure Subsystem Command Syntax Diagram (continued)

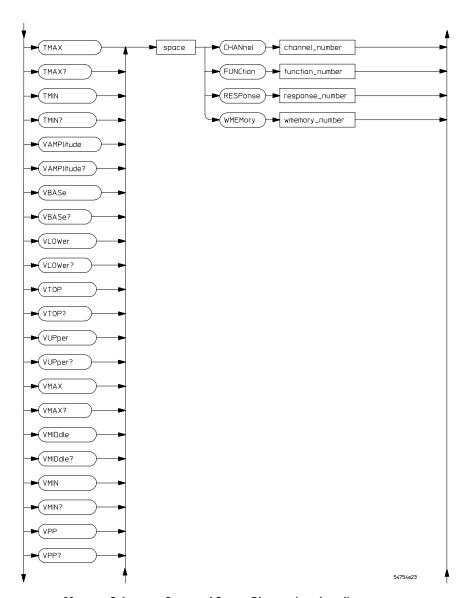

Measure Subsystem Command Syntax Diagram (continued)

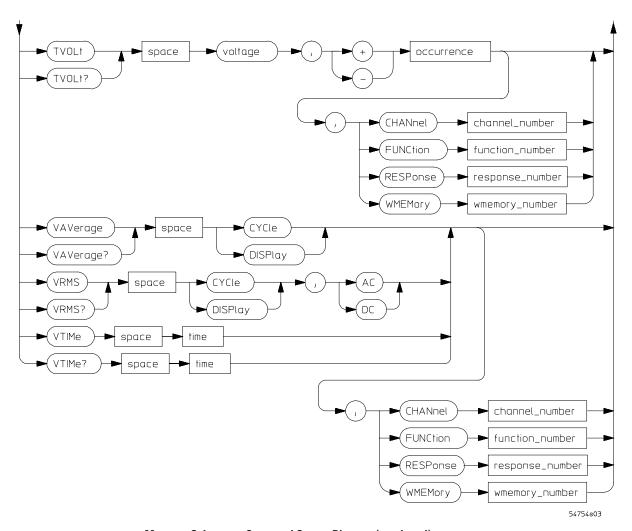

Measure Subsystem Command Syntax Diagram (continued)

## **DELTatime**

#### Command

:MEASure:DELTatime [<source>[,<source>]]

Measures the delta time between two edges. If one source is specified, the delta time from the leading edge of the specified source to the trailing edge of the specified source is measured. If two sources are specified, the delta time from the leading edge on the first source to the trailing edge on the second source is measured.

Sources are specified with the MEASure:SOURce command or with the optional parameters following the MEASure:DELTatime command. The rest of the parameters for this command are specified with the MEASure:DEFine command.

<source>

```
{CHANnel<number> | FUNCtion<number> | RESPonse<number> | WMEMory<number>}
```

<number>

For channels: an integer, 1 through 4, indicating the slot in which the channel resides, followed by an optional A or B identifying which of two possible channels in the slot is being referenced. For functions: 1 or 2. For waveform memories (WMEMory): 1, 2, 3, or 4. For TDR responses: 1, 2, 3, or 4.

#### Example

The following example measures the delta time between channel 1 and TDR response 1.

10 OUTPUT 707;":MEASURE:DELTATIME CHANNEL1,RESPONSE1"
20 END

Query

```
:MEASure:DELTatime? [<source>[,<source>]]
```

The MEASure:DELTatime query returns the measured delta time value.

Returned Format

```
[:MEASure:DELTatime]<value>[,<result state>]<NL>
```

<value>

Delta time from the first specified edge on one source to the next specified edge on another source.

<result state>

If SENDVALID is ON, the result state is returned with the measurement result. Refer to the MEASure:RESults command for a list of the result states.

The following example places the current value of delta time in the numeric variable Value, then prints the contents of the variable to the controller's screen. This example assumes the source was set using MEASure:SOURce.

```
10 OUTPUT 707;":SYSTEM:HEADER OFF" !Response headers off
```

- 20 OUTPUT 707; ": MEASURE: DELTATIME?"
- 30 ENTER 707; Value
- 40 PRINT Value
- 50 END

#### NOTE

When receiving numeric data into numeric variables, turn off the headers. Otherwise, the headers may cause misinterpretation of the returned data.

# DUTycycle

#### Command

:MEASure:DUTycycle [<source>]

Measures the ratio of the positive pulse width to the period. Sources are specified with the MEASure:SOURCe command or with the optional parameter following the DUTycycle command.

<source>

{CHANnel<number> | FUNCtion<number> | RESPonse<number> | WMEMory<number>}

<number>

For channels: an integer, 1 through 4, indicating the slot in which the channel resides, followed by an optional A or B identifying which of two possible channels in the slot is being referenced. For functions: 1 or 2. For waveform memories (WMEMory): 1, 2, 3, or 4. For TDR responses: 1, 2, 3, or 4.

## Example

The following example measures the duty cycle of the last specified signal.

```
10 OUTPUT 707; ": MEASURE: DUTYCYCLE"
```

20 END

Query :MEASure:DUTYCYCLE? [<source>]

The MEASure:DUTycycle query returns the measured duty cycle of the

specified source.

Returned Format [:MEASure:DUTycycle]<value>[,<result state>]<NL>

<value> The ratio of the positive pulse width to the period.

<result\_state> If SENDVALID is ON, the result state is returned with the measurement

result. Refer to the MEASure:RESults command for a list of the result states.

Example

The following example places the current duty cycle of the specified signal in the numeric variable Value, then prints the contents of the variable to the

controller's screen.

10 OUTPUT 707;":SYSTEM:HEADER OFF" !Response headers off

20 OUTPUT 707; ": MEASURE: DUTYCYCLE?"

30 ENTER 707; Value

40 PRINT Value

50 END

## **FALLtime**

Command

:MEASure:FALLtime [<source>]

Measures the time at the upper threshold of the falling edge, measures the time at the lower threshold of the falling edge, then calculates the fall time. The source is specified with the MEASure:SOURce command or with the optional parameter following the FALLtime command.

The first displayed falling edge is used for the fall time measurement. For best measurement accuracy, set the sweep speed as fast as possible while leaving the falling edge of the waveform on the display.

Fall time = time at lower threshold point - time at upper threshold point

<source>

{CHANnel<number> | FUNCtion<number> | RESPonse<number> | WMEMory<number>}

| <number></number>             | For channels: an integer, 1 through 4, indicating the slot in which the channel resides, followed by an optional A or B identifying which of two possible channels in the slot is being referenced. For functions: 1 or 2. For waveform memories (WMEMory): 1, 2, 3, or 4. For TDR responses: 1, 2, 3, or 4. |  |  |  |  |
|-------------------------------|----------------------------------------------------------------------------------------------------|--|--|--|--|
| Example                       | The following example measures the fall time of the last specified signal.                                                                                                    |  |  |  |  |
|                               | 10 OUTPUT 707;":MEASURE:FALLTIME" 20 END                                                                                                    |  |  |  |  |
| Query                         | :MEASure:FALLtime? [ <source/> ]                                                                                                    |  |  |  |  |
|                               | The MEASure:FALLtime query returns the measured duty cycle of the specified source.                                                                                                    |  |  |  |  |
| Returned Format               | [:MEASure:FALLtime] <value>[,<result_state>]<nl></nl></result_state></value>                                                                                                    |  |  |  |  |
| <value></value>               | Time at lower threshold - time at upper threshold.                                                                                                    |  |  |  |  |
| <result_state></result_state> | If SENDVALID is ON, the result state is returned with the measurement result. Refer to the MEASure:RESults command for a list of the result states.                                                                                                    |  |  |  |  |
| Example                       | The following example places the current value for fall time in the numeric variable Value, then prints the contents of the variable to the controller's screen.  10 OUTPUT 707; ":SYSTEM:HEADER OFF" !Response headers off 20 OUTPUT 707; ":MEASURE:FALLTIME?" 30 ENTER 707; Value 40 PRINT Value 50 END    |  |  |  |  |

## **FREQuency**

#### Command

:MEASure:FREQuency [<source>]

Measures the frequency of the first complete cycle on the screen using the mid-threshold levels of the waveform (50% levels if standard measurements are selected). The source is specified with the MEASure:SOURce command or with the optional parameter following the FREQuency command.

The algorithm is:

If the first edge on screen is rising then

 $frequency = 1/(time\ at\ second\ rising\ edge\ time\ at\ first\ rising\ edge)$ 

else

 $frequency = 1/(time\ at\ second\ falling\ edge\ time\ at\ first\ falling\ edge).$ 

<source>

```
{CHANnel<number> | FUNCtion<number> | RESPonse<number> | WMEMory<number>}
```

<number>

For channels: an integer, 1 through 4, indicating the slot in which the channel resides, followed by an optional A or B identifying which of two possible channels in the slot is being referenced. For functions: 1 or 2. For waveform memories (WMEMory): 1, 2, 3, or 4. For TDR responses: 1, 2, 3, or 4.

#### Example

The following example measures the frequency of TDR response 3.

```
10 OUTPUT 707;":MEASURE:FREQUENCY RESPONSE3"
20 END
```

## Query

```
:MEASure:FREQUENCY? [<source>]
```

The MEASure:FREQuency query returns the measured frequency.

## **Returned Format**

```
[:MEASure:FREQuency]<value>[,<result state>]<NL>
```

<value>

The frequency value in Hertz of the first complete cycle on the screen using the mid-threshold levels of the waveform.

# Measure Commands **NWIDth**

<result\_state>

If SENDVALID is ON, the result state is returned with the measurement result. Refer to the MEASure: RESults command for a list of the result states.

## Example

The following example places the current frequency of the signal into the numeric variable Freq, then prints the contents of the variable to the controller's screen.

```
10 OUTPUT 707;":SYSTEM:HEADER OFF" !Response headers off
```

20 OUTPUT 707; ": MEASURE: FREQUENCY?"

30 ENTER 707; Freq

40 PRINT Freq

50 END

## **NWIDth**

#### Command

:MEASure:NWIDTh [<source>]

Measures the width of the first negative pulse on the screen using the mid-threshold levels of the waveform (50% levels with standard measurements selected). The source is specified with the MEASure:SOURce command or with the optional parameter following the NWIDth command.

The algorithm is:

If the first edge on screen is rising then

nwidth = time at the second rising edge - time at the first falling edge else

*nwidth* = *time* at the first rising edge - *time* at the first falling edge

<source>

{CHANnel<number> | FUNCtion<number> | RESPonse<number> | WMEMory<number>}

<number>

For channels: an integer, 1 through 4, indicating the slot in which the channel resides, followed by an optional A or B identifying which of two possible channels in the slot is being referenced. For functions: 1 or 2. For waveform memories (WMEMory): 1, 2, 3, or 4. For TDR responses: 1, 2, 3, or 4.

The following example measures the width of the first negative pulse on screen.

10 OUTPUT 707;":MEASURE:NWIDTH"

20 END

## Query

:MEASure:NWIDth? [<source>]

The MEASure:NWIDth query returns the measured width of the first negative pulse of the specified source.

#### Returned Format

[:MEASure:NWIDth] < value > [, < result state > ] < NL >

<value>

The width of the first negative pulse on the screen using the mid-threshold

levels of the waveform.

<result state>

If SENDVALID is ON, the result state is returned with the measurement result. Refer to the MEASure:RESults command for a list of the result states.

## Example

The following example places the current width of the first negative pulse on the screen into the numeric variable, Width, then prints the contents of the variable to the controller's screen.

10 OUTPUT 707;":SYSTEM:HEADER OFF"

!Response headers off

20 OUTPUT 707; ": MEASURE: NWIDTH?"

30 ENTER 707; Width

40 PRINT Width

50 END

## **OVERshoot**

#### Command

:MEASure:OVERshoot [<source>]

Measures the width of the overshoot of the first edge on the screen. The source is specified with the MEASure:SOURce command or with the optional parameter following the OVERshoot command.

The algorithm is:

If the first edge on screen is rising, then

 $overshoot = (Local\ V - V) / V$ 

else

overshoot = (V - Local V) / V.

<source>

{CHANnel<number> | FUNCtion<number> | RESPonse<number> | WMEMory<number>}

<number>

For channels: an integer, 1 through 4, indicating the slot in which the channel resides, followed by an optional A or B identifying which of two possible channels in the slot is being referenced. For functions: 1 or 2. For waveform memories (WMEMory): 1, 2, 3, or 4. For TDR responses: 1, 2, 3, or 4.

#### Example

The following example measures the overshoot of the first edge on screen.

```
10 OUTPUT 707;":MEASURE:OVERSHOOT"
20 END
```

#### Query

:MEASure:OVERshoot? [<source>]

The MEASure:OVERshoot query returns the measured overshoot of the specified source.

## **Returned Format**

[:MEASure:OVERshoot]<value>[,<result state>]<NL>

<value> Ratio of overshoot to amplitude, in percent.

<result state>

If SENDVALID is ON, the result state is returned with the measurement result. Refer to the MEASure:RESults command for a list of the result states.

The following example places the current value of overshoot into the numeric variable Value, then prints the contents of the variable to the controller's screen.

```
10 OUTPUT 707;":SYSTEM:HEADER OFF" !Response headers off
```

- 20 OUTPUT 707; ": MEASURE: OVERSHOOT? "
- 30 ENTER 707; Value
- 40 PRINT Value
- 50 END

## **PERiod**

#### Command

:MEASure:PERiod [<source>]

Measures the period of the first complete cycle on the screen using the mid-threshold levels of the waveform (50% levels with standard measurements selected). The source is specified with the MEASure:SOURce command or with the optional parameter following the PERiod command.

The algorithm is:

If the first edge on screen is rising then

period = time at the second rising edge - time at the first rising edge else

 $period = time \ at \ the \ second \ falling \ edge \ -time \ at \ the \ first \ falling \ edge.$ 

<source>

```
{CHANnel<number> | FUNCtion<number> | RESPonse<number> | WMEMory<number>}
```

<number>

For channels: an integer, 1 through 4, indicating the slot in which the channel resides, followed by an optional A or B identifying which of two possible channels in the slot is being referenced. For functions: 1 or 2. For waveform memories (WMEMory): 1, 2, 3, or 4. For TDR responses: 1, 2, 3, or 4.

# Measure Commands **PREShoot**

| Exam | nl | e |
|------|----|---|
|      |    |   |

The following example measures the period of the waveform.

10 OUTPUT 707;":MEASURE:PERIOD"
20 END

Query

:MEASure:PERiod? [<source>]

The MEASure:PERiod query returns the measured period of the specified source.

**Returned Format** 

[:MEASure:PERiod]<value>[,<result\_state>]<NL>

<value>

Period of the first complete cycle on screen.

<result state>

If SENDVALID is ON, the result state is returned with the measurement result. Refer to the MEASure:RESults command for a list of the result states.

## Example

The following example places the current period of the waveform into the numeric variable Value, then prints the contents of the variable to the controller's screen.

10 OUTPUT 707;":SYSTEM:HEADER OFF"
20 OUTPUT 707;":MEASURE:PERIOD?"

!Response headers off

- 30 ENTER 707; Value
- 40 PRINT Value
- 40 PRINI VAIC
- 50 END

## **PREShoot**

Command

:MEASure:PREShoot [<source>]

Measures the preshoot of the first edge on the screen. Sources are specified with the MEASure:SOURce command or with the optional parameter following the PREShoot command.

If the first edge on the screen is rising then

preshoot = (V - Local V) / V

else

 $preshoot = (Local\ V - V) / V.$ 

<source>

{CHANnel<number> | FUNCtion<number> | RESPonse<number> | WMEMory<number>}

<number>

For channels: an integer, 1 through 4, indicating the slot in which the channel resides, followed by an optional A or B identifying which of two possible channels in the slot is being referenced. For functions: 1 or 2. For waveform memories (WMEMory): 1, 2, 3, or 4. For TDR responses: 1, 2, 3, or 4.

### Example

The following example measures the preshoot of the signal on screen.

10 OUTPUT 707; ": MEASURE: PRESHOOT"

20 END

Query

:MEASure:PREShoot? [<source>]

The MEASure:PREShoot query returns the measured preshoot of the

specified source.

Returned Format

[:MEASure:PREShoot]<value>[,<result\_state>]<NL>

<value>

Ratio of preshoot to amplitude, in percent.

<result state>

If SENDVALID is ON, the result state is returned with the measurement result. Refer to the MEASure:RESults command for a list of the result states.

#### Example

The following example places the current preshoot into the numeric variable Preshoot, then prints the contents of the variable to the controller's screen.

10 OUTPUT 707;":SYSTEM:HEADER OFF"

!Response headers off

20 OUTPUT 707; ":MEASURE:PRESHOOT?"

30 ENTER 707; Preshoot

40 PRINT Preshoot

50 END

## **PWIDth**

#### Command

:MEASure:PWIDth [<source>]

Measures the width of the first positive pulse on the screen using the mid-threshold levels of the waveform (50% levels with standard measurements selected). The source is specified with the MEASure:SOURce command or with the optional parameter following the PWIDth command.

The algorithm is:

If the first edge on screen is rising then

pwidth = time at the first falling edge - time at the first rising edge

else

pwidth = time at the second falling edge - time at the first rising edge.

<source>

```
{CHANnel<number> | FUNCtion<number> | RESPonse<number> | WMEMory<number>}
```

<number>

For channels: an integer, 1 through 4, indicating the slot in which the channel resides, followed by an optional A or B identifying which of two possible channels in the slot is being referenced. For functions: 1 or 2. For waveform memories (WMEMory): 1, 2, 3, or 4. For TDR responses: 1, 2, 3, or 4.

#### Example

The following example measures the width of the first positive pulse on the screen.

```
10 OUTPUT 707;":MEASURE:PWIDTH"
20 END
```

#### Query

```
:MEASure:PWIDTH? [<source>]
```

The MEASure:PWIDth query returns the measured width of the first positive pulse of the specified source.

**Returned Format** 

[:MEASure:PWIDth]<value>[,<result state>]<NL>

<value>

Width of the first positive pulse on the screen in seconds.

<result state>

If SENDVALID is ON, the result state is returned with the measurement result. Refer to the MEASure: RESults command for a list of the result states.

### Example

The following example places the value of the width of the first positive pulse on the screen into the numeric variable Width, then prints the contents of the variable to the controller's screen.

```
10 OUTPUT 707:":SYSTEM:HEADER OFF"
```

!Response headers off

- 20 OUTPUT 707; ": MEASURE: PWIDTH? " 30 ENTER 707; Width
- 40 PRINT Width
- 50 END

## **RISetime**

#### Command

:MEASure:RISetime [<source>]

Measures the rise time of the first displayed edge by measuring the time at the lower threshold of the rising edge, measuring the time at the upper threshold of the rising edge, then calculating the rise time with the following algorithm:

Rise time = time at upper threshold point - time at lower threshold point. The source is measured with the MEASure: SOURce command or with the optional parameter following the RISetime command.

<source>

{CHANnel<number> | FUNCtion<number> | RESPonse<number> | WMEMory<number>}

<number>

For channels: an integer, 1 through 4, indicating the slot in which the channel resides, followed by an optional A or B identifying which of two possible channels in the slot is being referenced. For functions: 1 or 2. For waveform memories (WMEMory): 1, 2, 3, or 4. For TDR responses: 1, 2, 3, or 4. With standard measurements selected, the lower threshold is at the 10%

point and the upper threshold is at the 90% point on the rising edge.

# Measure Commands **SOURce**

## **Example**

The following example measures the rise time of the displayed signal.

```
10 OUTPUT 707;":MEASURE:RISETIME"
20 END
```

Query

:MEASure:RISetime? [<source>]

The MEASure:RISetime query returns the rise time of the specified source.

Returned Format

[:MEASure:RISetime]<value>[,<result\_state>]<NL>

<value> Rise ti

Rise time in seconds.

<result state>

If SENDVALID is ON, the result state is returned with the measurement result. Refer to the MEASure:RESults command for a list of the result states.

## **Example**

The following example places the current value of rise time into the numeric variable Rise, then prints the contents of the variable to the controller's screen.

!Response headers off

- 10 OUTPUT 707;":SYSTEM:HEADER OFF"
- 20 OUTPUT 707; ": MEASURE: RISETIME? "
- 30 ENTER 707; Rise
- 40 PRINT Rise
- 50 END

# SOURce

#### Command

:MEASure:SOURce <source>[,<source>]

Selects the source for measurements. Two sources can be specified with this command. All measurements except MEASure:DELTatime are made on the first specified source. The delta time measurement uses two sources if two are specified. If only one source is specified, the delta time measurement uses that source for both of its parameters.

<number>

For channels: an integer, 1 through 4, indicating the slot in which the channel resides, followed by an optional A or B identifying which of two possible channels in the slot is being referenced. For functions: 1 or 2. For waveform memories (WMEMory): 1, 2, 3, or 4. For TDR responses: 1, 2, 3, or 4.

## Example

The following example selects TDR response 1 as the source for measurements.

10 OUTPUT 707; ": MEASURE: SOURCE RESPONSE1"

20 END

Query :MEASure:SOURce?

The MEASure:SOURce query returns the current source selection.

#### **Returned Format**

[:MEASure:SOURce]<source>[,<source>]<NL>

#### Example

The following example places the currently specified sources in the string variable Source\$, then prints the contents of the variable to the controller's screen.

10 DIM Source\$[50] !Dimension variable

20 OUTPUT 707; ": MEASURE: SOURce?"

30 ENTER 707; Source\$

40 PRINT Source\$

50 END

# **TEDge**

:MEASURE:TEDge <meas thres txt>,<slope><occurrence>[,<source>]

Measures the time interval between the trigger event and the specified threshold level and transition. The source is specified with the MEASure:SOURce command or with the optional parameter following the TEDGe command.

<slope> {- (minus) for falling | + (plus) (optional) for rising}

<occurrence> Numeric value representing which edge of the occurrence should be used for the measurement.

For channels: an integer, 1 through 4, indicating the slot in which the channel resides, followed by an optional A or B identifying which of two possible channels in the slot is being referenced. For functions: 1 or 2. For waveform memories (WMEMory): 1, 2, 3, or 4. For TDR responses: 1, 2, 3, or 4.

Query : MEASURE: TEDge?

<number>

<meas\_thres\_txt>,<slope><occurrence>[,<source>]

The query returns the time interval between the trigger event and the specified threshold level and transition.

Returned Format [:MEASURE:TEDge]<time>[,<result\_state>]<NL>

<time> The time interval between the trigger event and the specified voltage level

and transition.

<result\_state> If SENDVALID is ON, the result state is returned with the measurement
result. Refer to the MEASure:RESults command for a list of the result states.

The following example returns the time interval between the trigger event and the 90% threshold on the second rising edge of the source waveform to the numeric variable Time. The contents of the variable are then printed to the controller's screen.

```
10 OUTPUT 707; ":SYSTEM: HEADER OFF" !Response headers off
```

- 20 OUTPUT 707; ": MEASURE: TEDGE? UPPER, +2"
- 30 ENTER 707; Time
- 40 PRINT Time
- 50 END

#### NOTE

When receiving numeric data into numeric variables, turn off the headers. Otherwise, the headers may cause misinterpretation of returned data.

## **TMAX**

#### Command

:MEASure:TMAX [<source>]

Measures the first time at which the maximum voltage of the source waveform occurred. When FFT is the specified source, the frequency at which the first maximum value occurred is measured. The source is specified with the MEASure:SOURce command or with the optional parameter following the TMAX command.

<source>

```
{CHANnel<number> | FUNCtion<number> | RESPonse<number> | WMEMory<number> | FFT}
```

<number>

For channels: an integer, 1 through 4, indicating the slot in which the channel resides, followed by an optional A or B identifying which of two possible channels in the slot is being referenced. For functions: 1 or 2. For waveform memories (WMEMory): 1, 2, 3, or 4. For TDR responses: 1, 2, 3, or 4.

Query :MEASure:TMAX? [<source>]

The MEASure:TMAX query returns the time at which the first maximum

voltage occurred.

Returned Format [:MEASure:TMAX]<value>[,<result state>]<NL>

<value> Time at which the first maximum voltage occurred.

<result state> If SENDVALID is ON, the result state is returned with the measurement

result. Refer to the MEASure: RESults command for a list of the result states.

## **Example**

The following example returns the time at which the first maximum voltage occurred to the numeric variable Time, then prints the contents of the variable to the controller's screen.

10 OUTPUT 707; ": SYSTEM: HEADER OFF" !Response headers off

20 OUTPUT 707; ": MEASURE: TMAX?"

30 ENTER 707; Time

40 PRINT Time

50 END

### NOTE

When receiving numeric data into numeric variables, turn off headers. Otherwise, the headers may cause misinterpretation of the returned data.

## **TMIN**

#### Command

:MEASure:TMIN [<source>]

Measures the time at which the first minimum voltage of the source waveform occurred. When FFT is the specified source, the frequency at which the first minimum value occurred is measured. The source is specified with the MEASure:SOURce command or with the optional parameter following the TMIN command.

following the TMIN command.

<source> {CHANnel<number> | FUNCtion<number> |

RESPonse<number> | WMEMory<number> | FFT}

<number>

For channels: an integer, 1 through 4, indicating the slot in which the channel resides, followed by an optional A or B identifying which of two possible channels in the slot is being referenced. For functions: 1 or 2. For waveform memories (WMEMory): 1, 2, 3, or 4. For TDR responses: 1, 2, 3, or 4.

Query

:MEASure:TMIN? [<source>]

The MEASure: TMIN query returns the time at which the first minimum voltage occurred.

Returned Format

[:MEASure:TMIN]<value>[,<result state>]<NL>

<value>

Time at which the first minimum voltage occurred.

<result state>

If SENDVALID is ON, the result state is returned with the measurement result. Refer to the MEASure:RESults command for a list of the result states.

## **Example**

The following example returns the time at which the first minimum voltage occurred to the numeric variable Time, then prints the contents of the variable to the controller's screen.

- 10 OUTPUT 707; ":SYSTEM: HEADER OFF" !Response headers off
- 20 OUTPUT 707; ": MEASURE: TMIN? "
- 30 ENTER 707; Time
- 40 PRINT Time
- 50 END

| п | T  | T  | \T | _  |
|---|----|----|----|----|
|   | ١. | /( | 71 | ₄t |

Command : MEASure: TVOLt

<voltage>, <slope><occurrence>[, <source>]

Measures the time interval between the trigger event and the defined voltage level and transition. The source is specified with the MEASure:SOURce command or with the optional parameter following the TVOLt command.

<voltage> Voltage level at which time will be measured.

<slope> The direction of the waveform change when the specified voltage is crossed,

either rising (+) or falling (-).

<occurrence> The number of the crossing to be reported (if one, the first crossing is

reported; if two, the second crossing is reported, and so on).

<source> {CHANnel<number> | FUNCtion<number> |

RESPonse<number> | WMEMory<number>}

<number> For channels: an integer, 1 through 4, indicating the slot in which the channel

resides, followed by an optional A or B identifying which of two possible channels in the slot is being referenced. For functions: 1 or 2. For waveform

memories (WMEMory): 1, 2, 3, or 4. For TDR responses: 1, 2, 3, or 4.

Query : MEASure: TVOLt?

<voltage>, <slope><occurrence>[, <source>]

The MEASure:TVOLt query returns the time interval between the trigger

event and the specified voltage level and transition.

Returned Format [:MEASure:TVOLt]<time>[,<result state>]<NL>

<time> The time interval between the trigger event and the specified voltage level

and transition.

<result state> If SENDVALID is ON, the result state is returned with the measurement

result. Refer to the MEASure: RESults command for a list of the result states.

The following example returns the time interval between the trigger event and the transition through .250 volts on the third rising edge of the source waveform to the numeric variable, Time. The contents of the variable are then printed to the controller's screen.

```
10 OUTPUT 707; ":SYSTEM: HEADER OFF"
```

- 20 OUTPUT 707; "MEASURE: TVOLT? .250, +3"
- 30 ENTER 707; Time
- 40 PRINT Time
- 50 END

#### NOTE

When receiving numeric data into numeric variables, turn off headers. Otherwise, the headers may cause misinterpretation of the data.

## **VAMPlitude**

#### Command

:MEASure:VAMPlitude [<source>]

Calculates the difference between the top and base voltage of the specified source. The source is specified with the MEASure:SOURce command or with the optional parameter following the VAMPlitude command.

<source>

```
{CHANnel<number> | FUNCtion<number> | RESPonse<number> | WMEMory<number>}
```

<number>

For channels: an integer, 1 through 4, indicating the slot in which the channel resides, followed by an optional A or B identifying which of two possible channels in the slot is being referenced. For functions: 1 or 2. For waveform memories (WMEMory): 1, 2, 3, or 4. For TDR respnses: 1, 2, 3, or 4.

# Measure Commands **VAVerage**

## Example

The following example calculates the difference between the top and base voltage of the specified source.

10 OUTPUT 707;":MEASURE:VAMPLITUDE"

20 END

Query

:MEASure:VAMPlitude? [<source>]

The MEASure: VAMP litude query returns the calculated difference between

the top and base voltage of the specified source.

**Returned Format** 

[:MEASure:VAMPlitude]<value>[,<result state>]<NL>

<value>

Caclulated difference between the top and base voltage.

<result state>

If SENDVALID is ON, the result state is returned with the measurement result. Refer to the MEASure:RESults command for a list of the result states.

## Example

The following example places the current amplitude value into the numeric variable Value, then prints the contents of the variable to the controller's screen.

10 OUTPUT 707;":SYSTEM:HEADER OFF" !Response headers off

20 OUTPUT 707; ": MEASURE: VAMPLITUDE? "

30 ENTER 707; Value

40 PRINT Value

50 END

# VAVerage

Command

:MEASure:VAVerage {CYCLe | DISPlay},[<source>]

Calculates the average voltage over the displayed waveform. The source is specified with the MEASure:SOURce command or with the optional parameter following the VAVerage command.

CYCLe

The CYCLe parameter instructs the average measurement to measure the average voltage across the first period on the display.

DISPlay The DISPlay parameter instructs the average measurement to measure all the data on the display.

the data of the display.

{CHANnel<number> | FUNCtion<number> | RESPonse<number> | WMEMory<number>}

<number>

<source>

For channels: an integer, 1 through 4, indicating the slot in which the channel resides, followed by an optional A or B identifying which of two possible channels in the slot is being referenced. For functions: 1 or 2. For waveform memories (WMEMory): 1, 2, 3, or 4. For TDR responses: 1, 2, 3 or 4.

# Example

The following example calculates the average voltage over the displayed waveform.

10 OUTPUT 707; ": MEASURE: VAVERAGE DISPLAY"

20 END

### Query

:MEASure:VAVerage? {CYCLe | DISPlay}, [<source>]

The MEASure:VAVerage query returns the calculated average voltage of the specified source.

#### Returned Format

[:MEASure:VAVerage]<value>[,<result state>]<NL>

<value>

The calculated average voltage.

<result state>

If SENDVALID is ON, the result state is returned with the measurement result. Refer to the MEASure: RESults command for a list of the result states.

#### Example

The following example places the current average voltage in the numeric variable Average, then prints the contents of the variable to the controller's screen.

10 ":SYSTEM:HEADER OFF" !Response headers off

20 OUTPUT 707;":MEASURE:VAVERAGE? DISPLAY"

30 ENTER 707; Average

40 PRINT Average

| VB  | Α | S | 6          |
|-----|---|---|------------|
| V 1 |   |   | <b>\</b> / |

Command

:MEASure:VBASe [<source>]

Measures the statistical base of the waveform. The source is specified with the MEASure:SOURce command or with the optional parameter following the

VBASe command.

<source> {CHANnel<number> | FUNCtion<number> |

RESPonse<number> | WMEMory<number>}

<number> For channels: an integer, 1 through 4, indicating the slot in which the channel

resides, followed by an optional A or B identifying which of two possible channels in the slot is being referenced. For functions: 1 or 2. For waveform

memories (WMEMory): 1, 2, 3, or 4. For TDR responses: 1, 2, 3, or 4.

Example

The following example measures the voltage at the base of the waveform.

10 OUTPUT 707;":MEASURE:VBASE"

20 END

Query :MEASure:VBASe? [<source>]

The MEASure:VBASe query returns the measured voltage value at the base

of the specified source.

Returned Format [:MEASure:VBASe]<value>[,<result state>]<NL>

<value> Voltage at the base of the waveform.

<result state> If SENDVALID is ON, the result state is returned with the measurement

result. Refer to the MEASure:RESults command for a list of the result states.

# **Example**

The following example returns the current voltage at the base of the waveform to the numeric variable Voltage, then prints the contents of the variable to the controller's screen.

10 OUTPUT 707;":SYSTEM:HEADER OFF" !Response headers off

20 OUTPUT 707; ": MEASURE: VBASE?"

30 ENTER 707; Voltage

40 PRINT Voltage

50 END

# **VLOWer**

#### Command

:MEASure:VLOWer [<source>]

Measures the voltage value at the lower threshold of the waveform. The source is specified with the MEASure:SOURce command or with the optional

parameter following the VLOWer command.

<source>

{CHANnel<number> | FUNCtion<number> | RESPonse<number> | WMEMory<number>}

<number>

For channels: an integer, 1 through 4, indicating the slot in which the channel resides, followed by an optional A or B identifying which of two possible channels in the slot is being referenced. For functions: 1 or 2. For waveform memories (WMEMory): 1, 2, 3, or 4. For TDR responses: 1, 2, 3, or 4.

Query

:MEASure:VLOWer? [<source>]

This query returns the measured lower threshold of the selected source.

**Returned Format** 

[:MEASure:VLOWer]<value>[,<result\_state>]<NL>

<value>

Voltage value at the lower threshold.

<result state>

If SENDVALID is ON, the result state is returned with the measurement result. Refer to the MEASure: RESults command for a list of the result states.

# **Example**

The following example returns the measured voltage at the lower threshold of the waveform to the numeric variable Vlower, then prints the contents of the variable to the controller's screen.

- 10 OUTPUT 707; ": SYSTEM: HEADER OFF" ! Response headers off
- 20 OUTPUT 707; ": MEASURE: VLOW? "
- 30 ENTER 707; Vlower
- 40 PRINT Vlower
- 50 END

# **VMAX**

#### Command

:MEASure:VMAX [<source>]

Measures the absolute maximum voltage present on the selected source waveform. When FFT is the specified source, the maximum value in spectrum is measured. The source is specified with the MEASure:SOURce command or with the optional parameter following the VMAX command.

<source>

{CHANnel<number> | FUNCtion<number> | RESPonse<number> | WMEMory<number> | FFT}

<number>

For channels: an integer, 1 through 4, indicating the slot in which the channel resides, followed by an optional A or B identifying which of two possible channels in the slot is being referenced. For functions: 1 or 2. For waveform memories (WMEMory): 1, 2, 3, or 4. For TDR responses: 1, 2, 3, or 4.

### **Example**

The following example measures the absolute maximum voltage on the waveform.

10 OUTPUT 707; ": MEASURE: VMAX"

Query :MEASure:VMAX? [<source>]

The MEASure:VMAX query returns the measured absolute maximum voltage

present on the selected source waveform.

Returned Format [:MEASure:VMAX]<value>[,<result state>]<NL>

<value> Absolute maximum voltage present on the waveform.

<result state> If SENDVALID is ON, the result state is returned with the measurement

result. Refer to the MEASure:RESults command for a list of the result states.

Example

The following example returns the measured absolute maximum voltage on the waveform to the numeric variable Maximum, then prints the contents of

the variable to the controller's screen.

10 OUTPUT 707;":SYSTEM:HEADER OFF" !Response headers off

20 OUTPUT 707; ": MEASURE: VMAX? "

30 ENTER 707; Maximum

40 PRINT Maximum

50 END

# **VMIDdle**

Command :MEASure:VMIDdle [<source>]

Measures the voltage value at the middle threshold of the waveform. The source is specified with the MEASure:SOURce command or with the optional

parameter following the VMIDdle command.

<source> {CHANnel<number> | FUNCtion<number> |

RESPonse<number> | WMEMory<number>}

<number> For channels: an integer, 1 through 4, indicating the slot in which the channel

resides, followed by an optional A or B identifying which of two possible channels in the slot is being referenced. For functions: 1 or 2. For waveform

memories (WMEMory): 1, 2, 3, or 4. For TDR responses: 1, 2, 3, or 4.

Query :MEASure:VMIDdle? [<source>]

This query returns the voltage value at the middle threshold of the waveform.

Returned Format [:MEASure:VMIDdle]<value>[,<result\_state>]<NL>

<value> The middle voltage present on the waveform.

<result state> If SENDVALID is ON, the result state is returned with the measurement

result. Refer to the MEASure:RESults command for a list of the result states.

### Example

The following example returns the measured middle voltage on the waveform to the numeric variable Middle, then prints the contents of the variable to the controller's screen.

10 OUTPUT 707; ":SYSTEM: HEADER OFF" !Response headers off

20 OUTPUT 707; ":MEASURE: VMID?"

30 ENTER 707; Middle

40 PRINT Middle

50 END

# **VMIN**

#### Command

:MEASure:VMIN [<source>]

Measures the absolute minimum voltage present on the selected source waveform. When FFT is the specified source, the minimum value in the spectrum is measured. The source is specified with the MEASure:SOURce command or with the optional parameter following the VMIN command.

<source> {CHANnel<number> | FUNCtion<number> |

RESPonse<number> | WMEMory<number> | FFT}

<number>

For channels: an integer, 1 through 4, indicating the slot in which the channel resides, followed by an optional A or B identifying which of two possible channels in the slot is being referenced. For functions: 1 or 2. For waveform memories (WMEMory): 1, 2, 3, or 4. For TDR responses: 1, 2, 3, or 4.

# Example

The following example measures the absolute minimum voltage on the waveform.

10 OUTPUT 707; ": MEASURE: VMIN"

20 END

# Query

:MEASure:VMIN? [<source>]

The MEASure: VMIN query returns the measured absolute minimum voltage present on the selected source waveform.

#### Returned Format

[:MEASure:VMIN]<value>[,<result state>]<NL>

<value>

Absolute minimum voltage present on the waveform.

<result state>

If SENDVALID is ON, the result state is returned with the measurement result. Refer to the MEASure:RESults command for a list of the result states.

### Example

The following example returns the measured absolute minimum voltage on the waveform to the numeric variable Minimum, then prints the contents of the variable to the controller's screen.

- 10 OUTPUT 707;":SYSTEM:HEADER OFF" !Response headers off
- 20 OUTPUT 707; ": MEASURE: VMIN?"
- 30 ENTER 707; Minimum
- 40 PRINT Minimum
- 50 END

# **VPP**

#### Command

:MEASure:VPP [<source>]

Measures the absolute maximum and minimum voltages on the selected source, then calculates the peak-to-peak voltage as the difference between the two voltages. When FFT is the specified source, the range of values in the spectrum is measured. The source is specified with the MEASure:SOURce command or with the optional parameter following the VPP command.

<source>

```
{CHANnel<number> | FUNCtion<number> | RESPonse<number> | WMEMory<number> | FFT}
```

<number>

For channels: an integer, 1 through 4, indicating the slot in which the channel resides, followed by an optional A or B identifying which of two possible channels in the slot is being referenced. For functions: 1 or 2. For waveform memories (WMEMory): 1, 2, 3, or 4. For TDR responses: 1, 2, 3, or 4.

# **Example**

The following example measures the peak-to-peak voltage of a previously selected source.

```
10 OUTPUT 707;":MEASURE:VPP"
20 END
```

Querv

:MEASure:VPP? [<source>]

The MEASure:VPP query returns the peak-to-peak voltage of the specified source.

Returned Format

[:MEASure:VPP]<value>[,<result\_state>]<NL>

<value>

Peak-to-peak voltage of the selected source.

<result state>

If SENDVALID is ON, the result state is returned with the measurement result. Refer to the MEASure:RESults command for a list of the result states.

# Example

The following example places the current peak-to-peak voltage in the numeric variable Voltage, then prints the contents of the variable to the controller's screen.

```
10 OUTPUT 707;":SYSTEM:HEADER OFF" !Response headers off
```

- 20 OUTPUT 707; ":MEASURE: VPP?"
- 30 ENTER 707; Voltage
- 40 PRINT Voltage
- 50 END

# **VRMS**

#### Command

```
:MEASure:VRMS {CYCLe | DISPlay}, {AC | DC} [,<source>]
```

Measures the RMS voltage of the selected waveform by subtracting the average value of the waveform from each data point on the display. The source is specified with the MEASure:SOURce command or with the optional parameter following the VRMS command.

CYCLe The CYCLe parameter instructs the RMS measurement to measure the RMS voltage across the first period shown on the display.

DISPlay

The DISPlay parameter instructs the RMS measurement to measure all the data on the display. Generally, RMS voltage is measured across one period; however, measuring multiple periods may be done using the DISPlay option. The DISPlay parameter is also useful when measuring noise.

AC The AC parameter is used to measure the RMS voltage, subtracting out the DC component.

DC The DC parameter is used to measure RMS voltage including the DC component.

The AC RMS, DC RMS, and VAVG parameters are related as in the following formula:

DCVRMS = ACVRMS + VAVG

<source> {CHANnel<number> | FUNCtion<number> |
 RESPonse<number> | WMEMory<number>}

<number>

For channels: an integer, 1 through 4, indicating the slot in which the channel resides, followed by an optional A or B identifying which of two possible channels in the slot is being referenced. For functions: 1 or 2. For waveform memories (WMEMory): 1, 2, 3, or 4. For TDR responses: 1, 2, 3, or 4.

#### **Example**

The following example measures the RMS voltage of the previously selected waveform.

10 OUTPUT 707;":MEASURE:VRMS CYCLE,AC"
20 END

### Query

```
:MEASure:VRMS? {CYCLe | DISPlay}, {AC | DC} [, <source>]
```

The MEASure: VRMS query returns the RMS voltage of the specified source.

### **Returned Format**

```
[:MEASure:VRMS]<value>[,<result_state>]<NL>
```

<value>

RMS voltage of the selected waveform.

### <result state>

If SENDVALID is ON, the result state is returned with the measurement result. Refer to the MEASure:RESults command for a list of the result states.

### **Example**

The following example places the current AC RMS voltage over one period of the waveform in the numeric variable Voltage, then prints the contents of the variable to the controller's screen.

10 OUTPUT 707; ": SYSTEM: HEADER OFF" ! Response headers off

20 OUTPUT 707; ":MEASURE: VRMS? CYCLE, AC"

30 ENTER 707; Voltage

40 PRINT Voltage

# VTIMe

Command

:MEASure:VTIMe <time>[, <source>]

Measures the voltage at the specified time. The time is referenced to the trigger event and must be on the screen. When FFT is the specified source, the value at the specified frequency is measured. The source is specified with the MEASure: SOURce command or with the optional parameter following the

VTIMe command.

{CHANnel<number> | FUNCtion<number> | <source>

RESPonse<number> | WMEMory<number> | FFT}

<number> For channels: an integer, 1 through 4, indicating the slot in which the channel

> resides, followed by an optional A or B identifying which of two possible channels in the slot is being referenced. For functions: 1 or 2. For waveform memories (WMEMory): 1, 2, 3, or 4. For TDR responses: 1, 2, 3, or 4.

<time> Displayed time from the trigger in seconds, or frequency in Hertz for FFT.

Query :MEASure:VTIMe? <time>[, <seconds>]

The query returns the measured voltage.

**Returned Format** [:MEASure:VTIMe]<value>[,<result state>]<NL>

> <value> Voltage at the specified time. When the source is FFT, the returned value is

> > the vertical value at the horizontal setting passed in the VTIMe <time> parameter. Also, when the source is FFT, the time parameter is in Hertz.

<result state> If SENDVALID is ON, the result state is returned with the measurement

result. Refer to the MEASure: RESults command for a list of the result states.

# **Example**

The following example places the voltage at 500 ms in the numeric variable Value, then prints the contents of that variable to the controller's screen.

- 10 OUTPUT 707; ": SYSTEM: HEADER OFF" !Response headers off
- 20 OUTPUT 707;":MEASURE:VTIME? 500E-3"
- 30 ENTER 707; Value
- 40 PRINT Value
- 50 END

# **VTOP**

#### Command

:MEASure:VTOP [<source>]

Measures the statistical top of the selected source waveform. The source is specified with the MEASure:SOURce command or with the optional

parameter following the VTOP command.

<source>

{CHANnel<number> | FUNCtion<number> | | WMEMory<number>} RESPonse<number>

<number>

For channels: an integer, 1 through 4, indicating the slot in which the channel resides, followed by an optional A or B identifying which of two possible channels in the slot is being referenced. For functions: 1 or 2. For waveform memories (WMEMory): 1, 2, 3, or 4. For TDR responses: 1, 2, 3 or 4.

### **Example**

The following example measures the voltage at the top of the waveform.

```
10 OUTPUT 707; ": MEASURE: VTOP"
20 END
```

#### Query

:MEASure:VTOP? [<source>]

The MEASure: VTOP query returns the measured voltage at the top of the specified source.

Returned Format [:MEASure:VTOP]<value>[,<result state>]<NL>

<value> Voltage at the top of the waveform.

<result\_state> If SENDVALID is ON, the result state is returned with the measurement

result. Refer to the MEASure:RESults command for a list of the result states.

### Example

The following example places the value of the voltage at the top of the waveform in the numeric variable Value, then prints the contents of the variable to the controller's screen.

10 OUTPUT 707;":SYSTEM:HEADER OFF" !Response headers off

20 OUTPUT 707;":MEASURE:VTOP?"

30 ENTER 707; Value

40 PRINT Value

50 END

# **VUPper**

#### Command

:MEASure:VUPper [<source>]

Measures the voltage value at the upper threshold of the waveform. The source is specified with the MEASure:SOURce command or with the optional parameter following the VUPper command.

parameter following the vulper command.

<source> {CHANnel<number> | FUNCtion<number> |
 RESPonse<number> | WMEMory<number>}

<number>

For channels: an integer, 1 through 4, indicating the slot in which the channel resides, followed by an optional A or B identifying which of two possible channels in the slot is being referenced. For functions: 1 or 2. For waveform memories (WMEMory): 1, 2, 3, or 4. For TDR responses: 1, 2, 3, or 4.

### **Example**

The following example measures the voltage at the upper threshold of the waveform.

10 OUTPUT 707; ": MEASURE: VUPper"

Query :MEASure:VUPper? [<source>]

The MEASure:VUPper query returns the measured upper threshold value of

the selected source.

Returned Format [:MEASure:VUPper]<value>[,<result state>]<NL>

<value> Voltage at the upper threshold.

<result state> If SENDVALID is ON, the result state is returned with the measurement

result. Refer to the MEASure:RESults command for a list of the result states.

Example

The following example places the value of the voltage at the upper threshold of the waveform in the numeric variable Value, then prints the contents of the variable to the controller's screen.

!Response headers off

10 OUTPUT 707;":SYSTEM:HEADER OFF"

20 OUTPUT 707;":MEASURE:VUPPER?"

30 ENTER 707; Value

40 PRINT Value

**TDR** Commands

# TDR Commands

The TDR command subsystem includes all commands necessary to set up TDR measurements.

The TDR command subsystem includes the following commands:

- RESPonse:CALibrate
- RESPonse:CALibrate:CANCel
- RESPonse:CALibrate:CONTinue
- PRESet
- RATE
- RESPonse
- RESPonse:HORizontal
- RESPonse:HORizontal:POSition
- RESPonse:HORizontal:RANGe
- RESPonse:RISetime
- RESPonse:TDRDest
- RESPonse:TDRTDT
- RESPonse:TDTDest
- RESPonse:VERTical
- RESPonse:VERTical:OFFSet
- RESPonse:VERTical:RANGe
- STIMulus

#### **Slot Selection**

All of the TDR subsystem commands are of the form :TDR $\{2 \mid 4\}$ :<command>. The  $\{2 \mid 4\}$  option is used to identify the slot in which you have installed the TDR plug-in module. Because the 54753 and 54754 modules each occupy two slots, you select "2" if the module is in slots 1 and 2 and "4" if the module is in slots 3 and 4. For example, if the module is in slots 3 and 4, and you want to issue the TDR subsystem PRESet command, you use the command string :TDR4:PRESET.

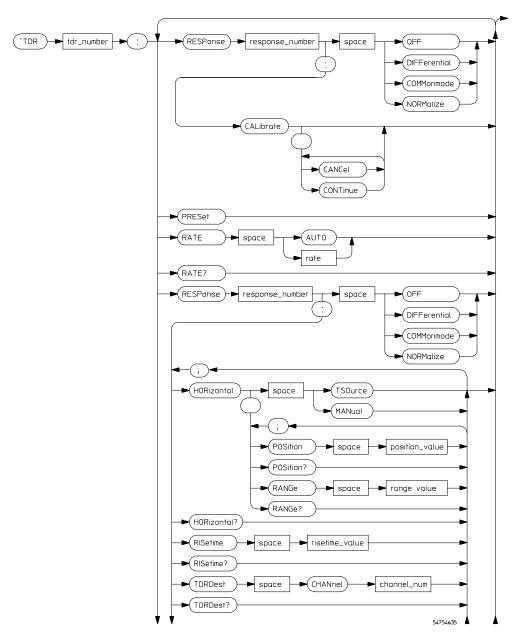

**TDR Subsystem Command Syntax Diagram** 

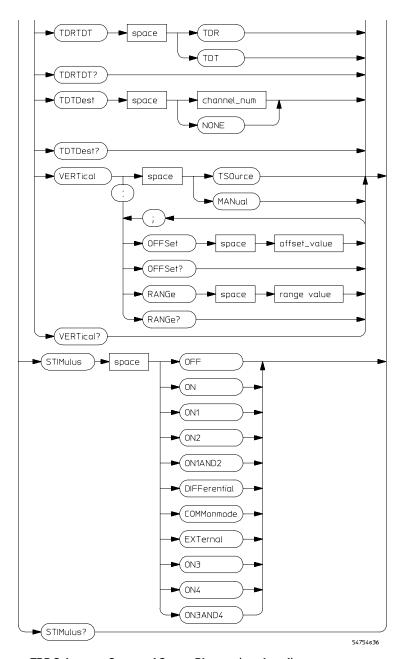

**TDR Subsystem Command Syntax Diagram (continued)** 

# RESPonse:CALibrate

#### Command

:TDR{2 | 4}:RESPonse{1 | 2 | 3 | 4}:CALibrate

Begins a TDR or TDT normalization and reference plane calibration. Which calibration is done (TDR or TDT) depends on the setting of the TDRTDT control. See the TDRTDT command in this chapter.

# Example

The following example begins a TDR or TDT calibration.

```
10 OUTPUT 707;":TDR2:RESPONSE1:CALIBRATE"
20 END
```

# RESPonse:CALibrate:CANCel

# Command

:TDR $\{2 \mid 4\}$ :RESPonse $\{1 \mid 2 \mid 3 \mid 4\}$ :CALibrate:CANCel

Activates the cancel softkey during a TDR or TDT normalization and reference plane calibration.

# **Example**

The following example cancels the current calibration operation.

```
10 OUTPUT 707;":TDR2:RESPONSE1:CALIBRATE:CANCEL"
20 END
```

# RESPonse:CALibrate:CONTinue

#### Command

:TDR $\{2 \mid 4\}$ :RESPonse $\{1 \mid 2 \mid 3 \mid 4\}$ :CALibrate: CONTinue

# TDR Commands PRESet

Activates the continue softkey during a TDR or TDT normalization and reference plane calibration.

# **Example**

The following example continues a paused calibration operation.

```
10 OUTPUT 707;":TDR2:RESPONSE1:CALIBRATE:CONTINUE" 20 END
```

# **PRESet**

#### Command

:TDR{2 | 4}:PRESet

Sets up the instrument for TDR or TDT measurements, based on the stimulus. This command does the following:

- Turn on TDR channels.
- If the TDT destinations are not "none," turn on the TDT destination channels. (See the TDTDest command in this chapter).
- Set the timebase to 500 ps/div and positions the incident edge on screen.
- Turn on averaging and set best flatness (see the ACQuire subsystem).
- For all channels that are on:
  - Set the attenuation units to ratio.
  - Set the attenuation to 1:1.
  - Set the bandwidth to low (12.4 GHz). (Set high for external stimulus.)
  - Set the units to volts.
  - Set the channel scale to 100 mV/div.
  - Set the channel offset to 200 mV or -200 mV for differential stimulus.

### **Example**

The following example presets the instrument for TDR/TDT operations.

```
10 OUTPUT 707;":TDR2:PRESET"
20 END
```

# **RATE**

### Command

:TDR{2 | 4}:RATE {AUTO | <rate>}

Sets the period of the TDR pulse generator. You should usually leave this set to AUTO unless you need to define a specific rate. In AUTO, the instrument will attempt to keep subsequent periods off screen when the timebase is changed.

<rate>

Period to which you want to set the generator, in Hertz. You can add a suffix to indicate that the rate is in Hertz (HZ, KHZ, MHZ, and so on).

# Example

The following example sets the pulse generator to 120 MHz.

```
10 OUTPUT 707;":TDR2:RATE 120 MHZ" 20 END
```

### Query

:TDR{2 | 4}:RATE?

Returns the current period of the pulse generator, even when the control is set to AUTO.

#### **Returned Format**

```
[:TDR{2 | 4}:RATE]{AUTO | <rate>}<NL>
```

#### Example

The following example gets the current rate setting and stores it in the variable Rate\$, then prints the contents of the variable to the controller's screen.

```
10 DIM Rate$[30]
```

<sup>20</sup> OUTPUT 707;":TDR2:RATE?"

<sup>30</sup> ENTER 707; Rate\$

<sup>40</sup> PRINT Rate\$

# **RESPonse**

#### Command

:TDR{2 | 4}:RESPonse{1 | 2 | 3 | 4} {OFF |
DIFFerential | COMMonmode | NORMalize}

Turns on or off the response of a TDR or TDT stimulus.

- For the 54753A, the response may be 1 or 3 and the response setting may be OFF or NORMalize.
- For the 54754:

Stimulus: OFF On 1 On 3 DIFFerential COMMon mode On 2 On 4 On 1 and 2 On 3 and 4 Response: 0FF OFF/NORMalize 0FF 0FF DIFFerential DIFFerential

COMMon mode

COMMon mode

OFF Turns off the specified response.

NORMalize Turns on the normalized response of the channel.

DIFFerential Turns on the differential response.

COMMonmode Turns on the common mode response.

# **Example**

The following example turns on common mode response on response 1 for an 54754A.

10 OUTPUT 707;":TDR2:RESPONSE1 COMMONMODE"

Query :  $TDR\{2 \mid 4\}$ : RESPonse $\{1 \mid 2 \mid 3 \mid 4\}$ ?

Returns the current response setting for the specified response setting.

Returned Format

```
[:TDR\{2 \mid 4\}:RESPonse]\{1 \mid 2 \mid 3 \mid 4\} {OFF | DIFFerential | COMMonmode | NORMalize}<NL>
```

### **Example**

The following example gets the current response setting for response 2, stores it in the variable Control\$, then prints the contents of the variable to the controller's screen.

- 10 DIM Control\$[20]
- 20 OUTPUT 707; ":TDR2:RESPONSE2?"
- 30 ENTER 707; Control
- 40 PRINT Control
- 50 END

# RESPonse:HORizontal

#### Command

```
:TDR\{2 \mid 4\}:RESPonse\{1 \mid 2 \mid 3 \mid 4\}:HORizontal \{TSOurce, MANual\}
```

Specifies whether the TDR/TDT response should track the source channel's horizontal scale (TSOurce), or a user-defined scale specified with the HORizontal:POSItion and HORizontal:RANGe commands (MANual). TSOurce is the usual setting.

### **Example**

The following example sets TDR response 1 to track the source channel's horizontal scale:

- 10 OUTPUT 707;":TDR2:RESPONSE1:HORIZONTAL TSOURCE"
- 20 END

Query :  $TDR\{2 \mid 4\}$ : RESPonse $\{1 \mid 2 \mid 3 \mid 4\}$ : HORizontal?

Returns the current horizontal tracking mode for the specified response.

**Returned Format** 

### **Example**

The following example gets the current horizontal tracking mode for response 1, puts it in the variable Track\$, then prints the contents of the variable to the controller's screen:

- 10 DIM Track\$[20]
- 20 OUTPUT 707; ":TDR2:RESPONSE1:HORIZONTAL?"
- 30 ENTER 707; Track\$
- 40 PRINT Track\$
- 50 END

# RESPonse:HORizontal:POSition

Command

:TDR{2 | 4}:RESPonse{1 | 2 | 3 | 4): HORizontal:POSition <position>

Specifies the horizontal position of the TDR/TDT response when horizontal tracking is set to manual. The position is always referenced to center screen.

<position>

Offset from the center of the screen, in seconds.

#### Example

The following example sets the horizontal position for response 1 to 20 ns. This assumes that manual tracking has already been selected.

10 OUTPUT 707; ":TDR2:RESPONSE1:HORIZONTAL:POSITION 20E9"

Query

```
:TDR{2 | 4}:RESPonse{1 | 2 | 3 | 4}:
```

HORizontal: POSition?

Returns the current horizontal position setting for the specified response.

**Returned Format** 

```
[:TDR{2 | 4}:RESPonse{1 | 2 | 3 |
4):HORizontal:POSition]<position><NL>
```

#### Example

The following example gets the current horizontal position setting for response 1, puts it into the variable Pos\$, then prints the contents of the variable to the controller's screen.

```
10 DIM Pos$[20]
```

20 OUTPUT 707; ":TDR2:RESPONSE1:HORIZONTAL:POSITION?"

30 ENTER 707; Pos\$

40 PRINT Pos\$

50 END

# RESPonse:HORizontal:RANGe

Command

```
:TDR{2 | 4}:RESPonse{1 | 2 | 3 | 4}:
```

HORizontal:RANGe <range>

Specifies the range of the TDR/TDT response when the horizontal tracking is set to manual.

<range>

Horizontal range in seconds.

#### Example

The following example sets the horizontal range for TDR response 1 to 120 ms. This assumes that manual tracking has already been selected.

10 OUTPUT 707; ":TDR2:RESPONSE1:HORIZONTAL:RANGE 120 MS"
20 END

Query

```
:TDR{2 | 4}:RESPonse{1 | 2 | 3 | 4}: HORizontal:RANGe?
```

HORIZOHEAI.RANGE:

Returns the current horizontal range setting for the specified response.

**Returned Format** 

```
[:TDR{2 \mid 4}:RESPonse{1 \mid 2 \mid 3 \mid 4}:HORizontal:RANGe] < range > < NL >
```

# **Example**

The following example gets the current horizontal range setting for response 2, stores it in the numeric variable Range, then prints the contents of the variable to the controller's screen.

```
10 OUTPUT 707; ":TDR2:RESPONSE2:HORIZONTAL:RANGE?"
```

- 20 ENTER 707; Range
- 30 PRINT Range
- 40 END

# RESPonse:RISetime

Command

:TDR
$$\{2 \mid 4\}$$
:RESPonse $\{1 \mid 2 \mid 3 \mid 4\}$ :RISetime 

Sets the risetime for the normalized response. The risetime setting is limited by the timebase settings and the record length. The normalize response function allows you to change the risetime of the normalized step.

<risetime>

Risetime setting in seconds. The Risetime function allows you to change the normalized step's risetime from a minimum of:

```
10 ps
```

or

$$min = 8 points \times \frac{time per division (s/div) \times 10 divisions}{record length}$$

whichever is greater, to a maximum of

max = 5 x time per division (s/div)

While the TDR step's risetime applied to the system under test is fixed, the measured response has a set of mathematical operations applied to it. These mathematical operations effectively change the displayed response to the system just as if a different TDR step risetime had actually been applied. This allows you to select a risetime for TDR/TDT measurements that is close to the actual risetime used in your system. This risetime value applies to both TDR and TDT normalized channels.

### **Example**

The following example sets the risetime for response 1 to 100 ps.

```
10 OUTPUT 707; "TDR2:RESPONSE1:RISETIME 100 PS"
```

20 END

Query

```
:TDR{2 | 4}:RESPonse{1 | 2 | 3 | 4}:RISetime?
```

Returns the normalized response risetime setting.

### **Returned Format**

```
[:TDR{2 | 4}:RESPonse{1 | 2 | 3 | 4}:RISetime]<risetime><NL>
```

#### Example

The following example gets the current risetime setting and stores it in the numeric variable Risetime, then prints the contents of the variable to the controller's screen.

```
10 OUTPUT 707;":TDR2:RESPONSE1:RISETIME?"
```

<sup>20</sup> ENTER 707; Risetime

<sup>30</sup> PRINT Risetime

<sup>40</sup> END

# RESPonse:TDRDest

#### Command

:TDR $\{2 \mid 4\}$ :RESPonse $\{1 \mid 2 \mid 3 \mid 4\}$ :TDRDest CHANnel<number>

Selects a TDR destination channel for an external stimulus. When you use an external stimulus, you must use this command to specify where the TDR channel is coming into the instrument.

A channel is valid as a TDR destination if it meets the following criteria:

- Must be an electrical channel.
- Must not have an active TDR stimulus.
- Must not be the destination of a TDT measurement.

<number>

An integer, 1 through 4, indicating the slot in which the channel resides, followed by an optional A or B identifying which of two possible channels in the slot is being referenced.

# Example

The following example sets channel 2 as the TDR destination channel for response 2:

```
10 OUTPUT 707;":TDR2:RESPONSE2:TDRDEST CHANNEL2"
20 END
```

Query

```
: TDR\{2 \mid 4\} : RESPonse\{1 \mid 2 \mid 3 \mid 4\} : TDRDest?
```

Returns the current TDR destination channel for the selected response.

Returned Format

# Example

The following example gets the current TDR destination channel for response 3, stores it in the variable Dest\$, then prints the contents of the variable to the controller's screen:

- 10 DIM Dest\$[20]
- 20 OUTPUT 707; ":TDR2:RESPONSE3:TDRDEST?"
- 30 ENTER 707; Dest\$
- 40 PRINT Dest\$
- 50 END

# RESPonse:TDRTDT

#### Command

```
:TDR{2 | 4}:RESPonse{1 | 2 | 3 | 4}:TDRTDT {TDR | TDT}
```

Sets the instrument to make either TDR or TDT measurements. When the setting is TDT, both TDR and TDT measurements can be made simultaneously. You must select a TDT destination channel before selecting TDT.

The normalization and reference plane calibration determines what type of calibration to make depending on whether TDR or TDT is chosen.

### **Example**

The following example sets the instrument to make TDR measurements only on response 1.

- 10 OUTPUT 707;":TDR2:RESPONSE1:TDRTDT TDR"
- 20 END

Query

```
:TDR{2 | 4}:RESPonse{1 | 2 | 3 | 4}:TDRTDT?
```

Returns the current setting of the TDR/TDT control.

**Returned Format** 

```
[:TDR{2 | 4}:RESPonse{1 | 2 | 3 | 4}:TDRTDT]{TDR | TDT}<NL>
```

#### Example

The following example gets the current setting of the TDR/TDT control for response 4, stores it in the variable Setup\$, then prints the contents of the variable to the controller's screen.

```
10 DIM Setup$[20]
```

# RESPonse:TDTDest

#### Command

```
:TDR\{2 \mid 4\}:RESPonse\{1 \mid 2 \mid 3 \mid 4\}:TDTDest \{NONE \mid CHANnel < number > \}
```

Selects a destination channel for a normalization measurement. For differential and common mode stimuli, the TDT destination is implied as follows:

- The TDT destination for channel 1 is channel 3.
- The TDT destination for channel 2 is channel 4.
- The TDT destination for channel 3 is channel 1.
- The TDT destination for channel 4 is channel 2.

<sup>20</sup> OUTPUT 707; ":TDR2:RESPONSE4:TDRTDT?"

<sup>30</sup> ENTER 707; Setup\$

<sup>40</sup> PRINT Setup\$

<sup>50</sup> END

A channel is valid as a TDT destination if it meets the following criteria:

- Must be an electrical channel.
- Must not have an active TDR stimulus.
- Must not be the destination of another TDT measurement.
- Must not be the destination of a TDR measurement (external stimulus only).

You must select a valid TDT destination before setting the TDRTDT control to TDT.

NONE

Deselects a channel as a TDT destination. This frees the channel to be the TDT destination of another TDR source.

<number>

An integer, 1 through 4, indicating the slot in which the channel resides, followed by an optional A or B identifying which of two possible channels in the slot is being referenced.

#### Example

The following example selects channel 3 as the TDT destination channel for response 4.

```
10 OUTPUT 707;":TDR2:RESPONSE4:TDTDEST CHANNEL3"
20 END
```

Query

```
: TDR\{2 \mid 4\} : RESPonse\{1 \mid 2 \mid 3 \mid 4\} : TDTDest?
```

Returns the current TDT destination channel for the specified response.

Returned Format

#### Example

The following example gets the TDT destination channel for response 1, puts it in the variable Dest\$, then prints the contents of the variable to the controller's screen.

```
10 DIM Dest$[20]
```

<sup>20</sup> OUTPUT 707; ":TDR2:RESPONSE1:TDTDEST?"

<sup>30</sup> ENTER 707; Dest\$

<sup>40</sup> PRINT Dest\$

# **RESPonse:VERTical**

#### Command

```
:TDR\{2 \mid 4\}:RESPonse\{1 \mid 2 \mid 3 \mid 4\}:VERTical \{TSOurce \mid MANual\}
```

Specifies whether the TDR/TDT response should track the source channel's vertical scale (TSOurce), or use a user-defined scale specified with the VERTical:OFFSet and VERTical:RANGe commands (MANual). TSOurce is the usual setting.

# **Example**

The following example sets response 1 to use a user-defined vertical scale.

```
10 OUTPUT 707;":TDR2:RESPONSE1:VERTICAL MANUAL" 20 END
```

### Query

```
: TDR\{2 \mid 4\} : RESPonse\{1 \mid 2 \mid 3 \mid 4\} : VERTical?
```

Returns the current vertical tracking mode for the specified response.

### **Returned Format**

```
[:TDR{2 | 4}:RESPonse{1 | 2 | 3 | 4}:VERTical]{TSOurce | MANual}<NL>
```

#### Example

The following example gets the current vertical tracking mode for response 4, puts it in the variable VertMode\$, then prints the contents of the variable to the controller's screen.

```
10 DIM VertMode$[20]
```

<sup>20</sup> OUTPUT 707;":TDR2:RESPONSE4:VERTICAL?"

<sup>30</sup> ENTER 707; VertMode\$

<sup>40</sup> PRINT VertMode

<sup>50</sup> END

# RESPonse:VERTical:OFFSet

### Command

```
:TDR{2 | 4}:RESPonse{1 | 2 | 3 | 4}:
VERTical:OFFSet <offset value>
```

Sets the vertical position of the specified response when vertical tracking is set to MANual. The position is always referenced to center screen.

<offset\_value>

Offset value in volts, watts, or decibels, depending on the current channel UNITs. Suffix UNITs are ignored; only the scalar part is used ("m" in "mw").

# **Example**

The following example sets the vertical offset to 50 mV for response 1. This assumes that the vertical tracking mode has already been set to MANual.

```
10 OUTPUT 707;":TDR2:RESPONSE1:OFFSET 50 MV" 20 END
```

# Query

```
:TDR{2 | 4}:RESPonse{1 | 2 | 3 | 4}:
VERTical:OFFSet?
```

Returns the vertical offset for the specified response. This information is valid only when the vertical tracking mode is set to manual for the response.

#### **Returned Format**

```
[: TDR \{2 \ | \ 4\}: RESPonse \{1 \ | \ 2 \ | \ 3 \ | \ 4\}: VERTical: OFFSet] < volts > < NL >
```

#### Example

The following example gets the vertical offset for response 1, stores it in the numeric variable Offset, then prints the contents of the variable to the controller's screen.

```
10 OUTPUT 707; ":TDR2:RESPONSE1:VERTICAL:OFFSET?"
```

- 20 ENTER 707; Offset
- 30 PRINT OFFSET
- 40 END

# RESPonse:VERTical:RANGe

#### Command

 $:TDR{2 | 4}:RESPonse{1 | 2 | 3 | 4}:$ 

VERTical:RANGe <range value>

Specifies the vertical range of the TDR/TDT response when the vertical

tracking mode is set to MANual.

<range\_value>

Vertical range in volts, watts, or decibels, depending on the current UNITs setting and suffix supplied. (The suffix does not set the UNITs; it is ignored.)

# **Example**

The following example sets the vertical range to 5 volts for response 1. This assumes that the vertical tracking mode has already been set to manual.

10 OUTPUT 707;":TDR2:RESPONSE1:VERTICAL:RANGE 5 V"

20 END

# Query

 $:TDR\{2 \mid 4\}:RESPonse\{1 \mid 2 \mid 3 \mid 4\}:$ 

VERTical: RANGe?

# .

Returns the current vertical range setting for the specified response. This information is valid only when the vertical tracking mode is set to manual.

### **Returned Format**

 $[: TDR\{2 \mid 4\}: RESPonse\{1 \mid 2 \mid 3 \mid 4\}: VERTical: RANGe] < volts > < NL >$ 

# Example

The following example gets the vertical range setting for response 1, stores it in the numeric variable Range, then prints the contents of the variable on the controller's screen.

10 OUTPUT 707; ":TDR2:RESPONSE1:VERTICAL:RANGE?"

20 ENTER 707; Range

30 PRINT Range

# **STIMulus**

#### Command

:TDR{2 | 4}:STIMulus {OFF | ON | ON1 | ON2 | ON1AND2 | DIFFerential | COMMonmode | EXTernal | ON3 | ON4 | ON3AND4}

Turns the TDR/TDT stimulus on or off.

- For the 54753A, the stimulus may be OFF, ON, or EXTernal.
- For the 54754A in slots 1 and 2, the stimulus may be OFF, ON1, ON2, ON1AND2, DIFFerential, or COMMonmode.
- For the 54754A in slots 3 and 4, the stimulus may be OFF, ON3, ON4, ON3AND4, DIFFerential, or COMMonmode.

OFF Turn off the pulse generator, using the channel as a regular oscilloscope channel.

ON, ON1, ON3 Turn on the channel 1 or channel 3 pulse generator for single-ended TDR or TDT measurements.

ON2, ON4 Turn on the channel 2 or channel 4 pulse generator for single-ended TDR or TDT measurements.

ON1AND2, Turn on the pulse generator for channels 1 and 2 or channels 3 and 4 for ON3AND4 simultaneous single-ended TDR or TDT measurements.

DIFFerential Turn on the pulse generator for channels 1 and 2 or channels 3 and 4 for differential TDR or TDT measurements.

COMMonmode Turn on the pulse generator for channels 1 and 2 or channels 3 and 4 for common-mode TDR or TDT measurements.

# **Example** The following example turns on pulse generators for channels 3 and 4 in an 54754A for single-ended TDR measurements:

10 OUTPUT 707;":TDR4:STIMULUS ON3AND4"

Query :  $TDR\{2 \mid 4\}$ : STIMulus?

The query returns the current settings for the TDR pulse generators.

Returned Format [:TDR{2 | 4}:STIMulus]{OFF | ON | ON1 | ON2 | ON1AND2 |

DIFFerential | COMMonmode | EXTernal | ON3 | ON4 | ON3AND4}<NL>

# **Example**

The following example gets the current settings of the pulse generators and stores it in the variable Stim\$, then prints the contents of that variable to the controller's screen.

10 DIM Stim\$[30]

20 OUTPUT 707;":TDR4:STIMULUS?"

30 ENTER 707;Stim\$

40 PRINT Stim\$

Waveform Commands

## **Waveform Commands**

The WAVeform subsystem is used to transfer waveform data between an oscilloscope and a controller. It contains commands to set up the waveform data and to send or receive waveform records. The waveform record is contained in two portions: the preamble and the waveform data. The preamble contains the scaling and other values used to describe the data. The waveform data contains the actual data in the waveform. The preamble and waveform data must be read or sent with two separate commands: WAVeform:PREamble and WAVeform:DATA.

The TDR plug-in modifies the operation of the following waveform subsystem command:

• SOURce

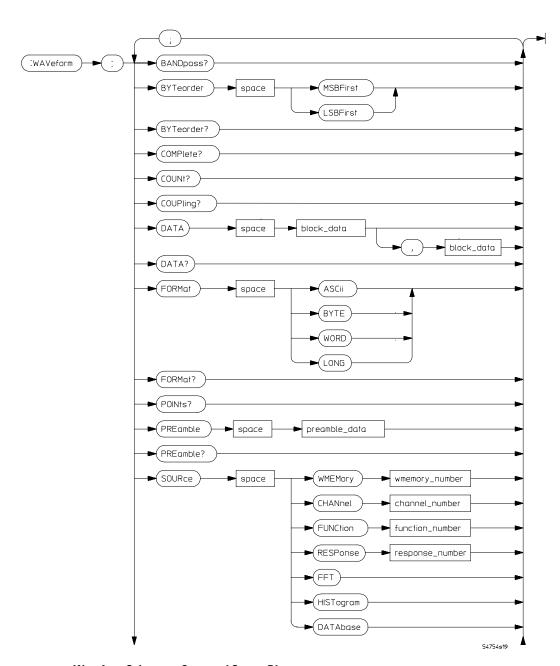

**Waveform Subsystem Command Syntax Diagram** 

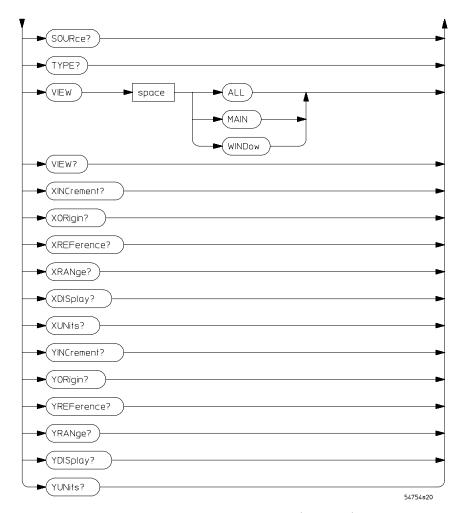

**Waveform Subsystem Command Syntax Diagram (continued)** 

### **SOURce**

#### Command

:WAVeform:SOURce {CHANnel<number> | FUNCtion<number> | RESPonse<number> WMEMory<number> | DATabase | HISTogram | FFT}

Selects a channel, function, TDR response, waveform memory, database, histogram, or FFT as the waveform source.

<number>

For channels: an integer, 1 through 4, indicating the slot in which the channel resides, followed by an optional A or B identifying which of two possible channels in the slot is being referenced. For functions: 1 or 2. For waveform memories (WMEMory): 1, 2, 3, or 4. For TDR responses: 1, 2, 3, or 4.

### Example

The following example selects TDR response 1 as the waveform source.

```
10 OUTPUT 707; ": WAVEFORM: SOURCE RESPONSE1"
20 END
```

### Query

:WAVeform:SOURce?

The WAVeform: SOURce query returns the currently selected waveform source.

### Returned Format

```
[:WAVeform:SOURce] { CHANnel < number > |
                                       FUNCtion<number>
RESPonse<number> | WMEMory<number> | DATabase | HISTogram |
FFT \ < NL>
```

### Example

The following example places the current selection for the waveform source in the string variable Selection\$, then prints the contents of that variable to the controller screen.

```
10 DIM Selection$[50]
                           !Dimension variable
```

20 OUTPUT 707; ": WAVEFORM: SOURCE?"

30 ENTER 707; Selection\$ 40 PRINT Selection\$

50 END

Waveform Memory Commands

# **Waveform Memory Commands**

The Waveform Memory (:WMEMoryN) subsystem commands control the waveform save functions. They allow saving and displaying of waveforms, memories, and functions.

The TDR plug-in modifies the operation of the following waveform memory subsystem command:

• SAVE

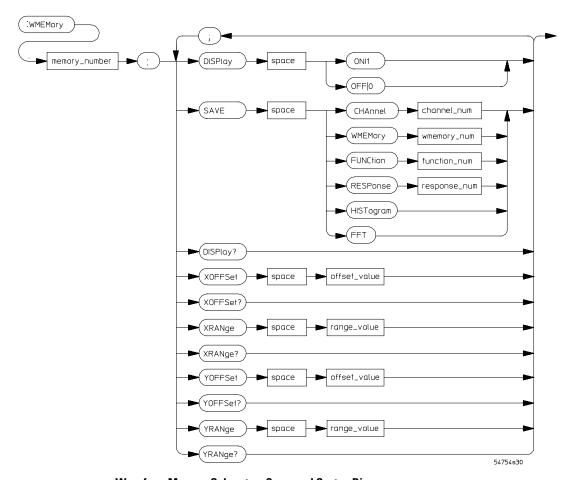

**Waveform Memory Subsystem Command Syntax Diagram** 

## SAVe

### Command

:WMEMory<number>:SAVE {CHANnel<number> |
FUNCtion<number> | RESPonse<number> |
WMEMory<number> | HISTogram | FFT}

Stores the specific channel, waveform memory, function, histogram, or FFT to the waveform memory.

<number>

For channels: an integer, 1 through 4, indicating the slot in which the channel resides, followed by an optional A or B identifying which of two possible channels in the slot is being referenced. For functions: 1 or 2. For waveform memories (WMEMory): 1, 2, 3, or 4. Storing a waveform memory to itself does not change the memory. For TDR responses: 1, 2, 3, or 4.

### **Example**

The following example stores TDR response 2 to waveform memory 3.

```
10 OUTPUT 707;":WMEMORY3:SAVE RESPONSE2"
```

20 END

# Index

| A                                                                    | CHANnel:RANGe, 5–5                 | mask test subsystem, 12-2            |
|----------------------------------------------------------------------|------------------------------------|--------------------------------------|
| absolute maximum voltage                                             | CHANnel:SCALe command, 5–6 to 5–7  | measure subsystem, 13–2              |
| measuring, 13–36                                                     | CHANnel:TDRSkew command, 5–8       | MEASure:DELTatime, 13-11             |
| absolute minimum voltage                                             | CHANnel:UNITs command, 5–9 to 5–10 | MEASure:DUTycycle, 13-12             |
| measuring, 13–38 to 13–39                                            | command parser, 2–2                | MEASure:FALLtime, 13–13 to 13–14     |
| accuracy                                                             | commands                           | MEASure:FREQuency, 13-15             |
| and bandwidth filter, 8-6                                            | acquire subsystem, 3–2             | MEASure:NWIDTh, 13-16 to 13-17       |
| acquire commands, 3-2                                                | ACQuire:BEST, 3–3                  | MEASure:OVERshoot, 13–18             |
| acquire subsystem command syntax                                     | BLANk, 2–7                         | MEASure:PERiod, 13-19                |
| diagram, 3–2                                                         | CALibrate:SAMPlers, 4–4            | MEASure:PREShoot, 13-20 to 13-21     |
| ACQuire:BEST command, 3-3                                            | calibration subsystem, 4-2         | MEASure:PWIDth, 13–22                |
| acquiring data, 2-8 to 2-9                                           | channel subsystem, 5–2             | MEASure:RISetime, 13-23              |
| amperes, 5-9 to 5-10                                                 | CHANnel:OFFSet, 5-4                | MEASure:SOURce, 13-24 to 13-25       |
| amplitude measurement, 13-31                                         | CHANnel:RANGe, 5-5                 | MEASure:TEDge, 13-26                 |
| attenuation                                                          | CHANnel:SCALe, 5-6 to 5-7          | MEASure:TMAX, 13-27 to 13-28         |
| input, 5–5                                                           | CHANnel:TDRSkew, 5-8               | MEASure:TMIN, 13-29                  |
| automask                                                             | CHANnel:UNITs, 5-9 to 5-10         | MEASure:TVOLt, 13-30                 |
| source for, 12–10                                                    | COMMents, 2–8                      | MEASure: VAMPlitude, 13-31           |
| average voltage measurement, 13-32 to                                | DIGitize, 2–8 to 2–9               | MEASure: VAVerage, 13-32 to 13-33    |
| 13–33                                                                | disk subsystem, 6–2                | MEASure: VBASe, 13-34                |
|                                                                      | DISK:LOAD, 6-4                     | MEASure: VLOWer, 13-35               |
| В                                                                    | DISK:STORe, 6-5                    | MEASure:VMAX, 13–36                  |
| bandwidth limit filter, 8–6                                          | display subsystem, 7–2             | MEASure:VMIDdle, 13–37               |
| BLANk command, 2–7                                                   | DISPlay: ASSign, 7–6 to 7–7        | MEASure: VMIN, 13-38 to 13-39        |
|                                                                      | function subystem, 8-2             | MEASure: VPP, 13-40                  |
| $\mathbf{C}$                                                         | FUNCtion: ADD, 8–6                 | MEASure: VRMS, 13-41 to 13-42        |
| CALibrate:SAMPlers command, 4–4                                      | FUNCtion: BWLimit, 8-6             | MEASure:VTIMe, 13-43                 |
| calibration                                                          | FUNCtion:DIFFerentiate, 8-7        | MEASure: VTOP, 13-44                 |
| and marker measurements, 11–8                                        | FUNCtion:DIVide, 8-8               | MEASure: VUPper, 13-45 to 13-46      |
| canceling, 14–5                                                      | FUNCtion:FFTMagnitude, 8-8         | MENU, 2-10                           |
| continuing, 14–5                                                     | FUNCtion:INTegrate, 8-9            | MTESt:AMASk:SOURce, 12-10            |
| TDR, 4-4, 14-5                                                       | FUNCtion:INVert, 8–10              | MTESt:SCALe:SOURce, 12–12 to 12–13   |
| calibration commands, 4–2                                            | FUNCtion: MAGNify, 8-10            | MTESt:SWAVeform, 12-11               |
| calibration subsystem command syntax                                 | FUNCtion:MAXimum, 8-11             | root level, 2–2                      |
| diagram, 4–2 to 4–3                                                  | FUNCtion:MINimum, 8-12             | STORe:WAVEform, 2-11                 |
| calibration, and TDR/TDT setting, 14–15                              | FUNCtion: MULTiply, 8-12           | TDR subsystem, 14–2                  |
| canceling calibration, 14–5                                          | FUNCtion:SUBTract, 8-13            | TDR:CALibrate, 14-5                  |
| captured data                                                        | FUNCtion: VERSus, 8-14             | TDR:CALibrate:CANCel, 14-5           |
| loading, 6-4                                                         | histogram subsystem, 9-2           | TDR:CALibrate:CONTinue, 14-5         |
| storing, 2–11, 6–5                                                   | limit test subsystem, 10-2         | TDR:PRESet, 14-6                     |
| capturing data, 2–8 to 2–9                                           | LTESt:SWAVeform, 10-8 to 10-9      | TDR:RATE, 14-7                       |
| channel                                                              | marker subsystem, 11-2             | TDR:RESPonse, 14-8                   |
| selecting TDR destination, 14–14                                     | MARKer:MODE, 11-6                  | TDR:RESPonse:HORizontal, 14-9        |
| selecting TDT destination, 14–14 selecting TDT destination, 14–16 to | MARKer:PROPagation, 11–6 to 11–7   | TDR:RESPonse:HORizontal:POSition,    |
| 14–17                                                                | MARKer:REFerence, 11–8             | 14–10                                |
| channel subsystem command syntax                                     | MARKer:X1Y1source, 11-9            | TDR:RESPonse:HORizontal:RANGe, 14-   |
| diagram, 5–3                                                         | MARKer:X2Y2source, 11-10           | TDR:RESPonse:RISetime, 14-12 to 14-1 |
| channel subsystem commands, 5–2                                      | MARKer:XUNITs, 11-11               | TDR:RESPonse:TDRDest, 14-14          |
| CHANnel:OFFSet command, 5–4                                          | MARKer:YUNITs, 11-12               | TDR:RESPonse:TDRTDT, 14–15           |
| OHAMIELOFF Set Collinalia, 5-4                                       |                                    | 121                                  |

## Index

| TDR:RESPonse:TDTDest, 14–16 to 14–17 TDR:RESPonse:VERTical, 14–18 TDR:RESPonse:VERTical:OFFSet, 14–19 TDR:RESPonse:VERTical:RANGe, 14–20 TDR:STIMulus, 14–21 to 14–22 VIEW, 2–12 waveform memory subsystem, 16–2 waveform subsystem, 15–2 WAVeform:SOURce, 15–5 WINDow:SOURce, 9–5 WMEMory:SAVE, 16–4 COMMents command, 2–8 common mode response, 14–8 common mode stimulus, 14–21 to 14–22 continuing calibration, 14–5 | turning off, 2–7 to 2–8 turning on, 2–12 display subsystem command syntax diagram, 7–3 to 7–5 display subystem commands, 7–2 DISPlay:ASSign command, 7–6 to 7–7 distance and horizontal units, 11–11 and vertical units, 11–12 distance measurement, 11–6 to 11–7 duty cycle measurement, 13–12  E external stimulus, 14–21 to 14–22  F failure and saving waveforms, 10–8 to 10–9 | FUNCtion:MINimum command, 8–12 FUNCtion:MULTiply command, 8–12 FUNCtion:SUBTract command, 8–13 FUNCtion:VERSus command, 8–14  G gain, 5–9 to 5–10 graticule single, 7–6 to 7–7  H histogram markers, 11–6 histogram subsystem command syntax diagram, 9–3 to 9–4 histogram subsystem commands, 9–2 histogram window source for, 9–5 horizontal |
|----------------------------------------------------------------------------------------------------|----------------------------------------------------------------------------------------------------|----------------------------------------------------------------------------------------------------|
| coordinates<br>scaling for mask test, 12–12 to 12–13                                                                                                    | saving waveforms on, 12–11<br>fall time measurement, 13–13 to 13–14<br>files                                                                                                    | mask test scaling, 12–12 to 12–13<br>horizontal display units, 11–11<br>horizontal position of TDR response, 14–10                                                                                                    |
| D data acquiring, 2–8 to 2–9 loading, 6–4 storing, 6–5                                                                                                    | loading waveforms, 6–4<br>saving limit test failure to, 10–8 to 10–9<br>saving waveforms to, 12–11<br>storing waveforms in, 6–5<br>filter                                                                                                    | horizontal range for TDR response, 14–11<br>horizontal scale<br>histogram window, 9–5<br>horizontal tracking<br>and TDR response, 14–9                                                                                                    |
| deflection<br>vertical, 5–5                                                                                                    | bandwidth limit, 8–6<br>flatness                                                                                                    | I                                                                                                    |
| delta time measurement, 13–11 sources for, 13–24 to 13–25                                                                                                    | step, 3–3<br>format                                                                                                    | initializing TDR, 14–6<br>input scaling, 5–5 to 5–7                                                                                                    |
| destination channel<br>selecting TDR, 14–14<br>selecting TDT, 14–16 to 14–17<br>dielectric constant, 11–6 to 11–7<br>differential response, 14–8<br>differential stimulus, 14–21 to 14–22<br>DIGitize command, 2–8 to 2–9                                                                                                    | waveform data, 6–5<br>frequency<br>limiting maximum, 8–6<br>frequency measurements, 13–15<br>function subsystem command syntax<br>diagram, 8–3 to 8–5<br>function subsystem commands, 8–2                                                                                                    | input voltage measuring maximum, 13–27 to 13–28 measuring minimum, 13–29 instrument calibration, 4–4 intervals measuring time, 13–11                                                                                                    |
| disk loading waveforms from, 6–4 saving waveforms to, 6–5, 10–8 to 10–9 saving waveforms to file, 12–11 disk subsystem command syntax diagram, 6–3                                                                                                    | FUNCtion:ADD command, 8-6<br>FUNCtion:BWLimit command, 8-6<br>FUNCtion:DIFFerentiate command, 8-7<br>FUNCtion:DIVide command, 8-8<br>FUNCtion:FFTMagnitude command, 8-8<br>FUNCtion:INTegrate command, 8-9                                                                                                    | L<br>limit test failure<br>saving waveforms on, 10–8 to 10–9<br>limit test subsystem command syntax<br>diagram, 10–3 to 10–7<br>limit test subsystem commands, 10–2                                                                                                    |
| disk subsystem commands, 6–2<br>DISK:LOAD command, 6–4<br>DISK:STORe command, 6–5<br>display                                                                                                    | FUNCtion:INVert command, 8–10<br>FUNCtion:MAGNify command, 8–10<br>FUNCtion:MAXimum command, 8–11                                                                                                    | limiting band width, 8–6<br>loading waveforms, 6–4<br>LTESt:SWAVeform command, 10–8 to 10–9                                                                                                    |
| mapping waveforms to, 7–6 to 7–7                                                                                                    |                                                                                                    |                                                                                                    |

| M                                                                    | MEASure:TEDge command, 13-26             | upper threshold voltage, 13-45 to 13-46      |
|----------------------------------------------------------------------|------------------------------------------|----------------------------------------------|
| magnify                                                              | MEASure:TMAX command, 13-27 to 13-2      |                                              |
| offset, 5–4                                                          | MEASure:TMIN command, 13-29              | waveforms, 2-9                               |
| range, 5–5                                                           | MEASure:TVOLt command, 13-30             | memory                                       |
| scale, 5–6 to 5–7                                                    | MEASure: VAMPlitude command, 13-31       | storing in, 16–4                             |
| manual markers, 11–6                                                 | MEASure: VAVerage command, 13-32 to      | MENU command, 2–10                           |
| mapping waveforms to display, 7-6 to 7-7                             | 13-33                                    | middle threshold                             |
| marker mode, 11–11 to 11–12                                          | MEASure:VBASe command, 13-34             | measuring, 13–37                             |
| marker subsystem command syntax                                      | MEASure:VLOWer command, 13-35            | minimum input voltage measurement,           |
| diagram, 11–3 to 11–5                                                | MEASure:VMAX command, 13-36              | 13-29                                        |
| marker subsystem commands, 11–2                                      | MEASure:VMIDdle command, 13-37           | mode                                         |
| MARKer:MODE command, 11–6                                            | MEASure:VMIN command, 13–38 to           | marker, 11–11 to 11–12                       |
| MARKer:PROPagation command, 11-6 to                                  | 13–39                                    | MS-DOS file system, 6–5                      |
| 11–7                                                                 | MEASure:VPP command, 13-40               | MTESt:AMASk:SOURce                           |
| MARKer:REFerence command, 11–8                                       | MEASure: VRMS command, 13-41 to 13-42    | 2 command, 12–10                             |
| MARKer:X1Y1source command, 11–9                                      | MEASure:VTIMe command, 13-43             | MTESt:SCALe:SOURce                           |
| MARKer:X2Y2source command, 11–10                                     | MEASure:VTOP command, 13-44              | command, 12–12 to 12–13                      |
| MARKer:XUNITs command, 11–11                                         | MEASure:VUPper command, 13–45 to         | MTESt:SWAVeform command,                     |
| MARKer:YUNITs command, 11–12                                         | 13-46                                    | 12–11                                        |
| markers, 11–6, 11–8                                                  | measurement markers, 11-6                |                                              |
| X1 and Y1 source, 11-9                                               | measurements                             | N                                            |
| X2 and Y2 source, 11–10                                              | reference position, 11–8                 | negative pulse width, 13–16 to 13–17         |
| mask test                                                            | source selection for, 13–24 to 13–25     | normalization accuracy                       |
| saving failed waveforms, 12–11                                       | measuring                                | and bandwidth filter, 8–6                    |
| source for automask, 12-10                                           | absolute maximum voltage, 13–36          | normalization and reference plane            |
| mask test subsystem command syntax                                   | absolute minimum voltage, 13–38 to       | calibration, 14–5                            |
| diagram, 12–3 to 12–9                                                | 13–39                                    | normalization calibration, 11–8              |
| mask test subsystem commands, 12–2                                   | average voltage, 13–32 to 13–33          | normalized response, 14–8                    |
| maximum input voltage measurement,                                   | duty cycle, 13–12                        | normalized TDR response risetime,            |
| 13-27 to 13-28                                                       | fall time, 13–13 to 13–14                | 14–12 to 14–13                               |
| measure subsystem command syntax                                     | frequency, 13–15                         |                                              |
| diagram, 13–3 to 13–10                                               | lower threshold, 13–35                   | 0                                            |
| measure subsystem commands, 13–2                                     | maximum input voltage, 13–27 to<br>13–28 | offset                                       |
| MEASure:DELTatime command, 13–11<br>MEASure:DUTycycle command, 13–12 | minimum input voltage, 13–29             | magnify, 5-4                                 |
| MEASure:FALLtime command, 13–13 to                                   | negative pulse width, 13–16 to 13–17     | voltage setting, 5–4                         |
| 13–14                                                                | overshoot, 13–18                         | ohms, 5–9 to 5–10                            |
| MEASure:FREQuency command, 13–15                                     | peak-to-peak voltage, 13–40              | overshoot measurement, 13–18                 |
| MEASure: NWIDTh command, 13–16 to                                    | period, 13–19                            | _                                            |
| 13–17                                                                | positive pulse width, 13–22              | P                                            |
| MEASure:OVERshoot command, 13–18                                     | preshoot, 13–20 to 13–21                 | parser, 2–2                                  |
| MEASure:PERiod command, 13–19                                        | rise time, 13–23                         | peak-to-peak voltage                         |
| MEASure:PREShoot command, 13–20 to                                   | RMS voltage, 13–41 to 13–42              | measuring, 13–40                             |
| 13–21                                                                | signal amplitude, 13–31                  | period                                       |
| MEASure:PWIDth command, 13–22                                        | statistical base voltage, 13–34          | and duty cycle, 13–12                        |
| MEASure:RISetime command, 13–23                                      | statistical top voltage, 13–44           | measurement, 13–19                           |
| MEASure:SOURce command, 13–24 to                                     | trigger-to-edge time, 13–26              | position                                     |
| 13–25                                                                | trigger-to-voltage time, 13–30           | vertical, 5–4<br>vertical for TDR/TDT, 14–19 |
|                                                                      | . 00:                                    | vertical for TDR/TDT, 14-19                  |

## Index

|                                           | simulating a band-limited signal, 8–6 slot selection, 14–2 | distance measurement markers, 11–6 to 11–7 |
|-------------------------------------------|------------------------------------------------------------|--------------------------------------------|
|                                           | source                                                     | horizontal position, 14–10                 |
| presetting TDR setup, 14–6                | X1 and Y1 markers, 11–9                                    | initializing, 14–6                         |
| preshoot measurement, 13–20 to 13–21      | X2 and Y2 markers, 11–10                                   | magnify offset, 5–4                        |
|                                           | source for histogram window, 9–5                           | magnify range, 5–5                         |
| 1 1 0                                     | ,                                                          |                                            |
|                                           | source selection for measurements,<br>13–24 to 13–25       | magnify scale, 5–6 to 5–7                  |
| rate for TDR, 14–7                        |                                                            | markers, 11–6                              |
| *                                         | sources                                                    | pulse generator rate, 14–7                 |
| negative, 13–16 to 13–17                  | selecting, 15–5                                            | range of horizontal response, 14–11        |
| positive, 13–12                           | used for mask test scaling, 12–12 to                       | response settings, 14–8                    |
| _                                         | 12–13                                                      | risetime of normalized response, 14–12 to  |
|                                           | statistical base voltage measurement,                      | 14–13                                      |
| range                                     | 13–34                                                      | selecting, 14–15                           |
| . ,                                       | statistical top voltage measurement,                       | slot selection, 14–2                       |
| magnifying, 5–5                           | 13–44                                                      | stimulus, 14–21 to 14–22                   |
| , , ,                                     | step flatness, 3–3                                         | units for, 11–11 to 11–12                  |
| Toror orico piarro campracion, 11         | stimulus                                                   | vertical position, 14–19                   |
| reference position for marker             | and destination channel, 14–14                             | vertical range, 14–20                      |
| measurements, 11-8                        | TDR/TDT, 14-21 to 14-22                                    | vertical tracking, 14–18                   |
| ,                                         | STORe:WAVEform command, 2–11                               | TDR subsystem command syntax diagram,      |
| - F                                       | storing captured data, 2–11                                | 14-3 to 14-4                               |
| 3 3 3 3 3 3 3 3 3 3 3 3 3 3 3 3 3 3 3 3   | storing waveforms, 6–5                                     | TDR subsystem commands, 14-2               |
|                                           | storing waveforms in memory, 16-4                          | TDR:CALibrate command, 14–5                |
| risetime                                  | syntax diagram                                             | TDR:CALibrate:CANCel command, 14–5         |
| of normalized TDR response, 14–12 to      | acquire subsystem, 3–2                                     | TDR:CALibrate:CONTinue command, 14-5       |
| 14-13                                     | calibration subsystem, 4–2 to 4–3                          | TDR:PRESet command, 14-6                   |
| RMS voltage measurement, 13-41 to         | channel subsystem, 5–3                                     | TDR:RATE command, 14–7                     |
| 13-42                                     | disk subsystem, 6–3                                        | TDR:RESPonse command, 14–8                 |
| root level command syntax diagram, 2–3 to | display subsystem, 7–3 to 7–5                              | TDR:RESPonse:HORizontal command,           |
| 2-6                                       | function subsystem, 8–3 to 8–5                             | 14-9                                       |
| root level commands, 2–2                  | histogram subsystem, 9–3 to 9–4                            | TDR:RESPonse:HORizontal:POSition           |
|                                           | limit test subsystem, 10–3 to 10–7                         | command, 14–10                             |
| S                                         | marker subsystem, 11–3 to 11–5                             | TDR:RESPonse:HORizontal:RANGe              |
| saving waveforms, 12–11                   | mask test subsystem, 12–3 to 12–9                          | command, 14–11                             |
| on limit test failure, 10–8 to 10–9       | measure subsystem, $13-3$ to $13-10$                       | TDR:RESPonse:RISetime command,             |
| scaling                                   | root level command, $2-3$ to $2-6$                         | 14-12 to 14-13                             |
| for histogram window, 9–5                 | TDR subsystem, 14–3 to 14–4                                | TDR:RESPonse:TDRDest command, 14–14        |
| input, 5–5 to 5–7                         | waveform memory subsystem, 16–3                            | TDR:RESPonse:TDRTDT command, 14–15         |
| mask test coordinates, 12–12 to 12–13     | waveform subsystem, 15–3 to 15–4                           | TDR:RESPonse:TDTDest command,              |
| selecting                                 |                                                            | 14-16 to 14-17                             |
| measurement sources, 13-24 to 13-25       | T                                                          | TDR:RESPonse:VERTical command, 14–18       |
| slots for TDR, 14-2                       | TDR                                                        | TDR:RESPonse:VERTical:OFFSet               |
| TDR or TDT, 14-15                         | and bandwidth filter, 8-6                                  | command, 14–19                             |
| TDT destination channel, 14–16 to         | best flatness, 3–3                                         | TDR:RESPonse:VERTical:RANGe                |
| 14–17                                     | calibration, 4–4                                           | command, 14–20                             |
| waveform source, 15–5                     | destination channel, 14-14                                 | TDR:STIMulus command, 14-21 to 14-22       |
| signal amplitude measurement, 13–31       |                                                            |                                            |

| selecting, 14–15 selecting destination channel, 14–16 to 14–17 stimulus, 14–21 to 14–22 thresholds and fall time, 13–13 to 13–14 and frequency measurements, 13–15 and period measurement, 13–19 and rise time measurement, 13–23 measuring lower, 13–35 measuring middle, 13–37 measuring middle, 13–37 measuring upper, 13–45 to 13–46 throughput, 3–3 time and voltage measurement, 13–43 time interval measurements, 13–11, 13–23 measuring trigger-to-voltage, 13–30 trigger-to-edge, 13–26 trigger reference, 11–8 trigger-to-edge measurement, 13–26 trigger-to-voltage time measurement, 13–30 turning off display, 2–7 to 2–8 turning on display, 2–12 types of markers, 11–6 | vertical range of TDR/TDT, 14–20 vertical scale histogram window, 9–5 vertical tracking of TDR/TDT, 14–18 vertical tracking of TDR/TDT, 14–18 vertical units, 5–9 to 5–10 VIEW command, 2–12 voltage measuring absolute maximum, 13–36 measuring absolute minimum, 13–38 to 13–39 measuring at time, 13–43 measuring average, 13–32 to 13–33 measuring lower threshold, 13–35 measuring maximum, 13–27 to 13–28 measuring minimum, 13–29 measuring minimum, 13–29 measuring RMS, 13–41 to 13–42 measuring statistical base, 13–34 measuring statistical top, 13–44 measuring upper threshold, 13–45 to 13–46 offset, 5–4 voltage measurement, 13–31 volts per division setting, 5–5 | saving limit test failure, 10–8 to 10–9 saving on failure, 12–11 selecting source, 15–5 storing, 6–5 width of overshoot, 13–18 of positive pulse, 13–22 width measurement of negative pulse, 13–16 to 13–17 WINDow:SOURce commands, 9–5 WMEMory:SAVE command, 16–4 |
|----------------------------------------------------------------------------------------------------|----------------------------------------------------------------------------------------------------|----------------------------------------------------------------------------------------------------|
| units and automask source, 12–10 horizontal display, 11–11 vertical, 5–9 to 5–10 vertical display, 11–12 user-defined scale for TDR horizontal tracking, 14–9 for vertical tracking, 14–18  V velocity of propagation, 11–6 to 11–7 vertical mask test scaling, 12–12 to 12–13 vertical deflection, 5–5 vertical display units, 11–12 vertical position for TDR tracking, 14–19 vertical position setting, 5–4                                                                                                    | watts, 5–9 to 5–10 waveform markers, 11–6 waveform memory storing in, 16–4 waveform memory subsystem command syntax diagram, 16–3 waveform memory subsystem commands, 16–2 waveform subsystem command, 15–2 waveform subsystem command syntax diagram, 15–3 to 15–4 WAVeform:SOURce command, 15–5 waveforms capturing, 2–8 to 2–9 displaying, 2–12 hiding, 2–7 to 2–8 loading, 6–4 mapping to display, 7–6 to 7–7 measuring, 2–9                                                                                                    |                                                                                                    |